Manual abreviado de uso del programa SPSS para el análisis descriptivo de datos

Albert Sorribas, Jaume March, Javier Trujilano Unitat Docent de BioestadísticaDepartament de Ciències Mèdiques Bàsiques

### Calcular frecuencias de una variable cualitativa

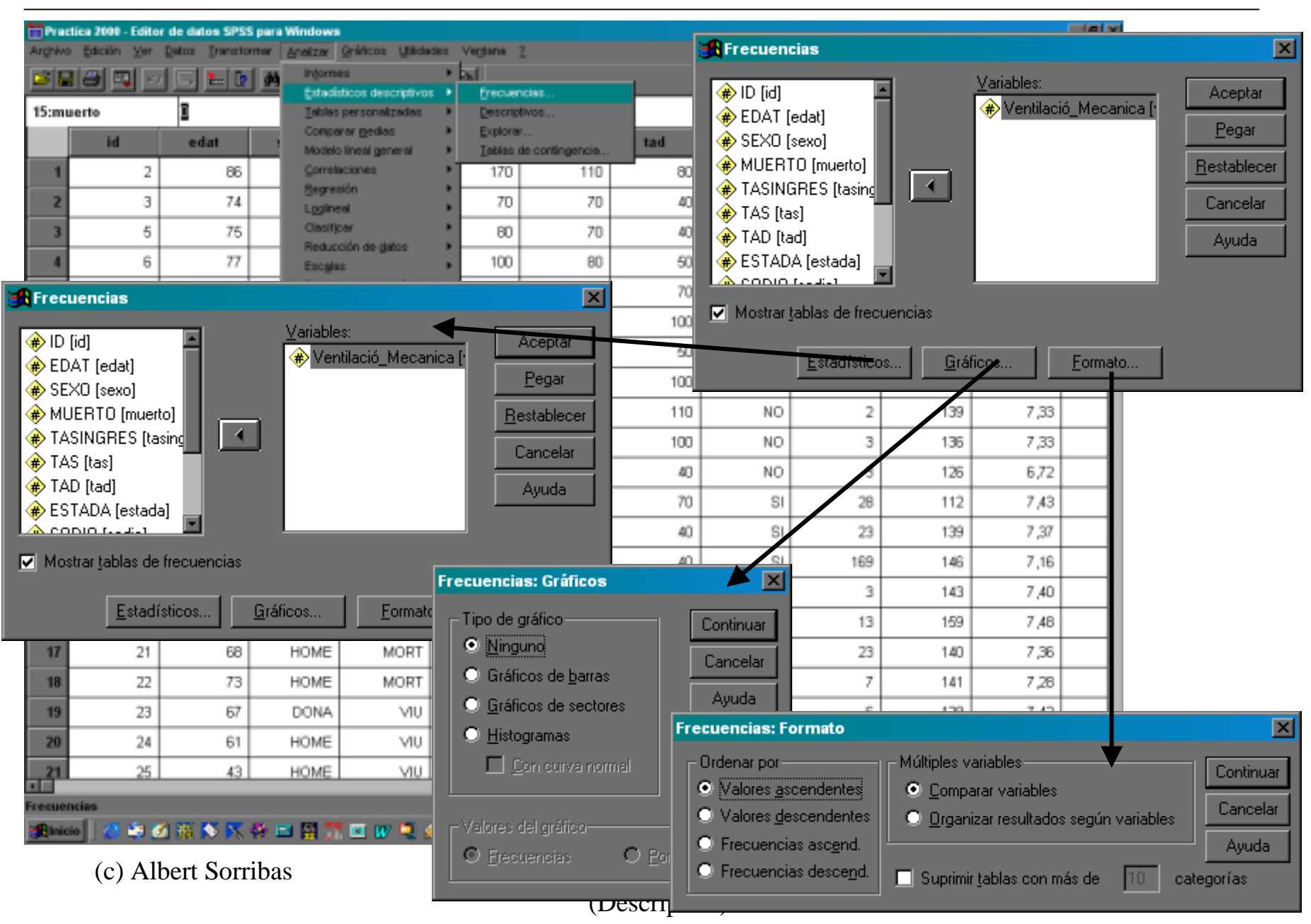

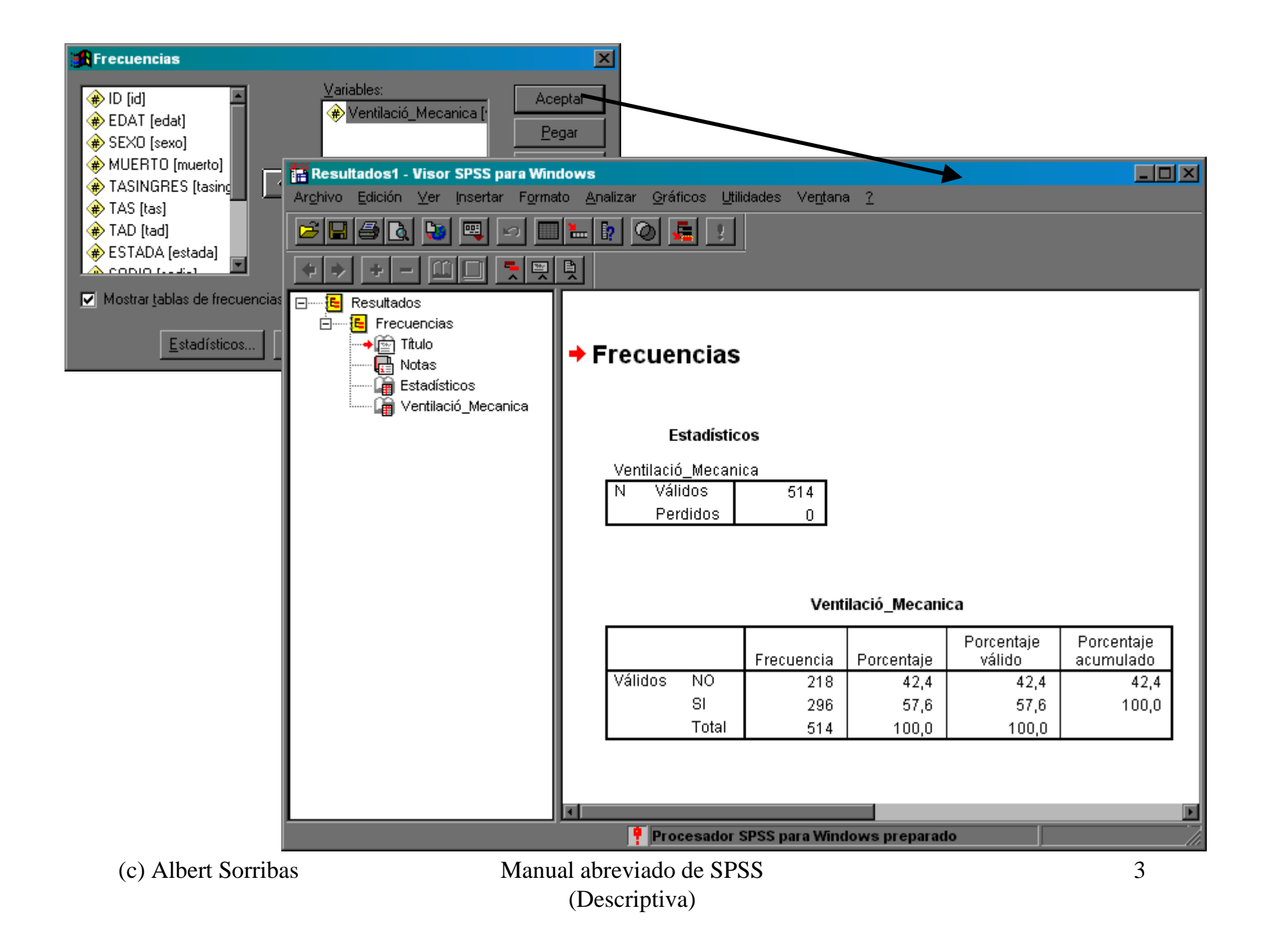

### Tablas de frecuencias para dos o más variables cualitativas

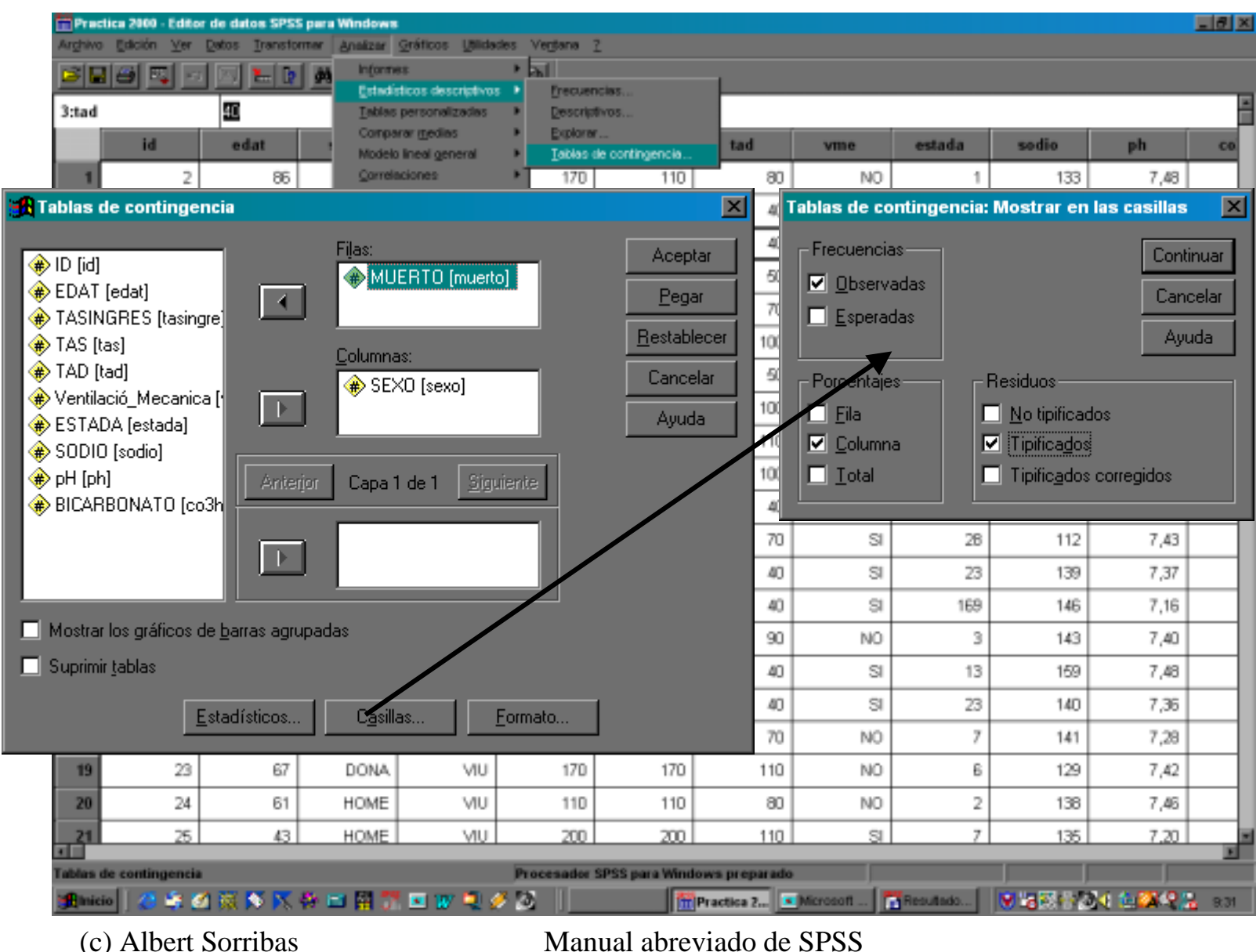

(Descriptiva)

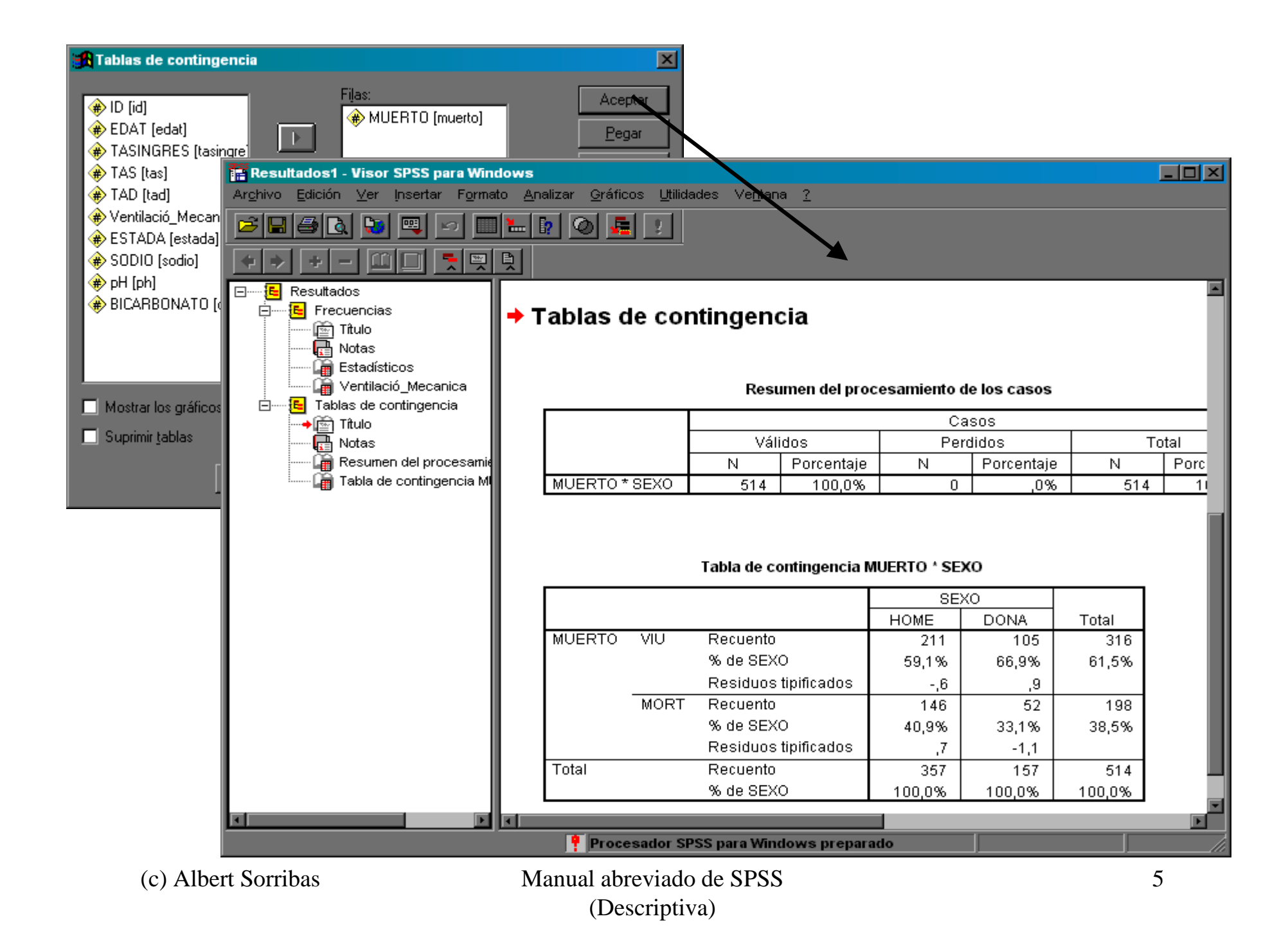

### Gráficas de barras para variables cualitativas

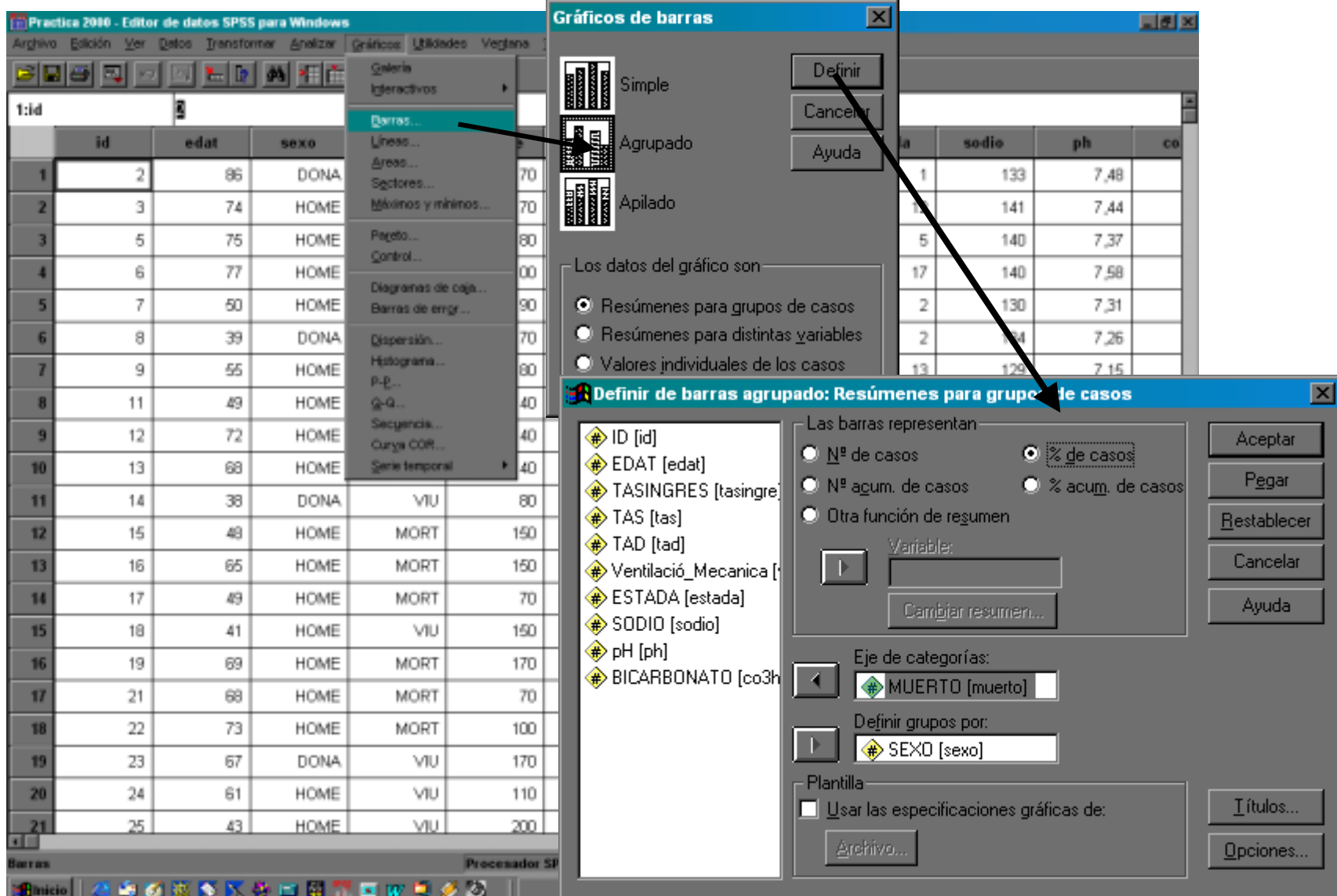

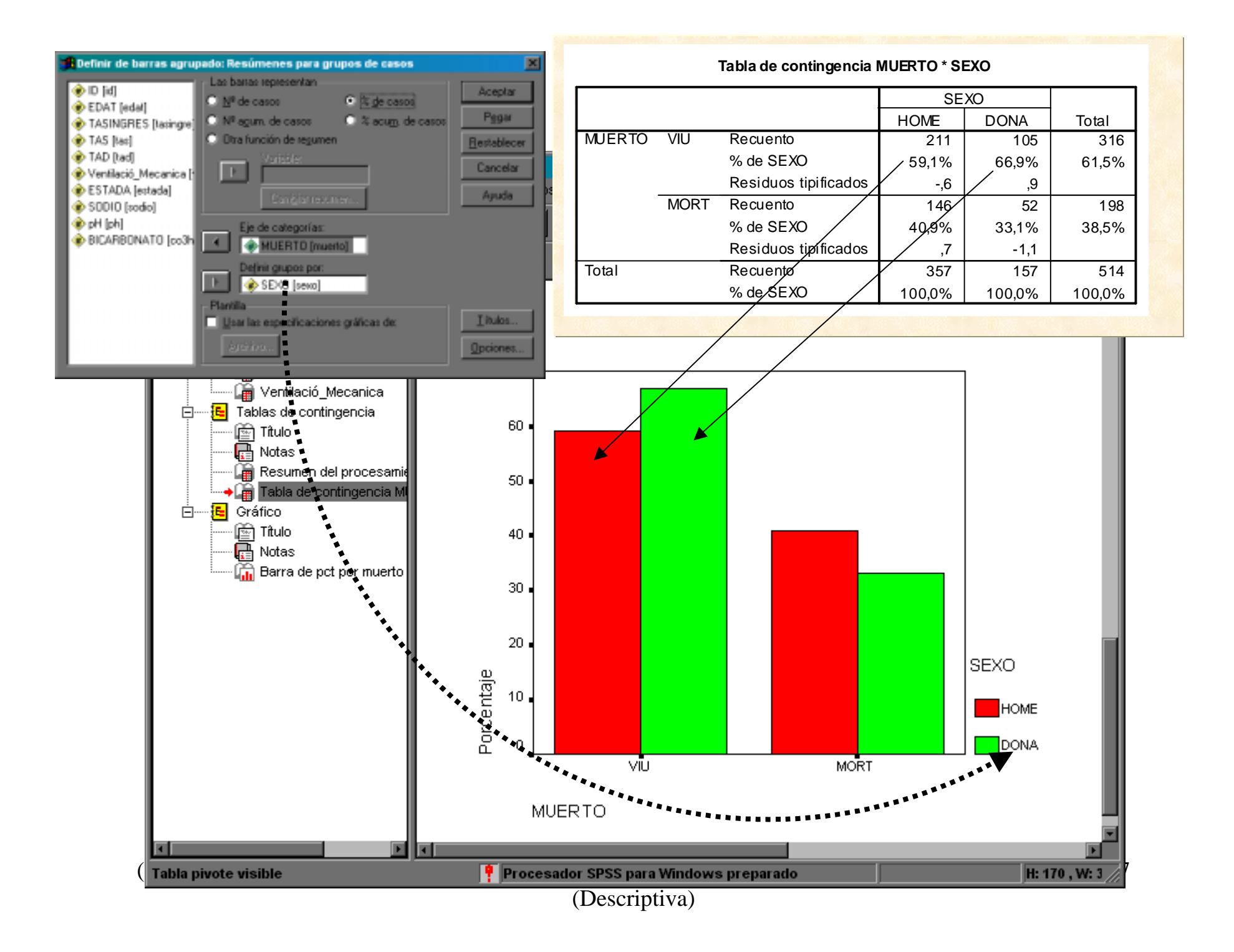

### Diagrama de cajas para variables continuas

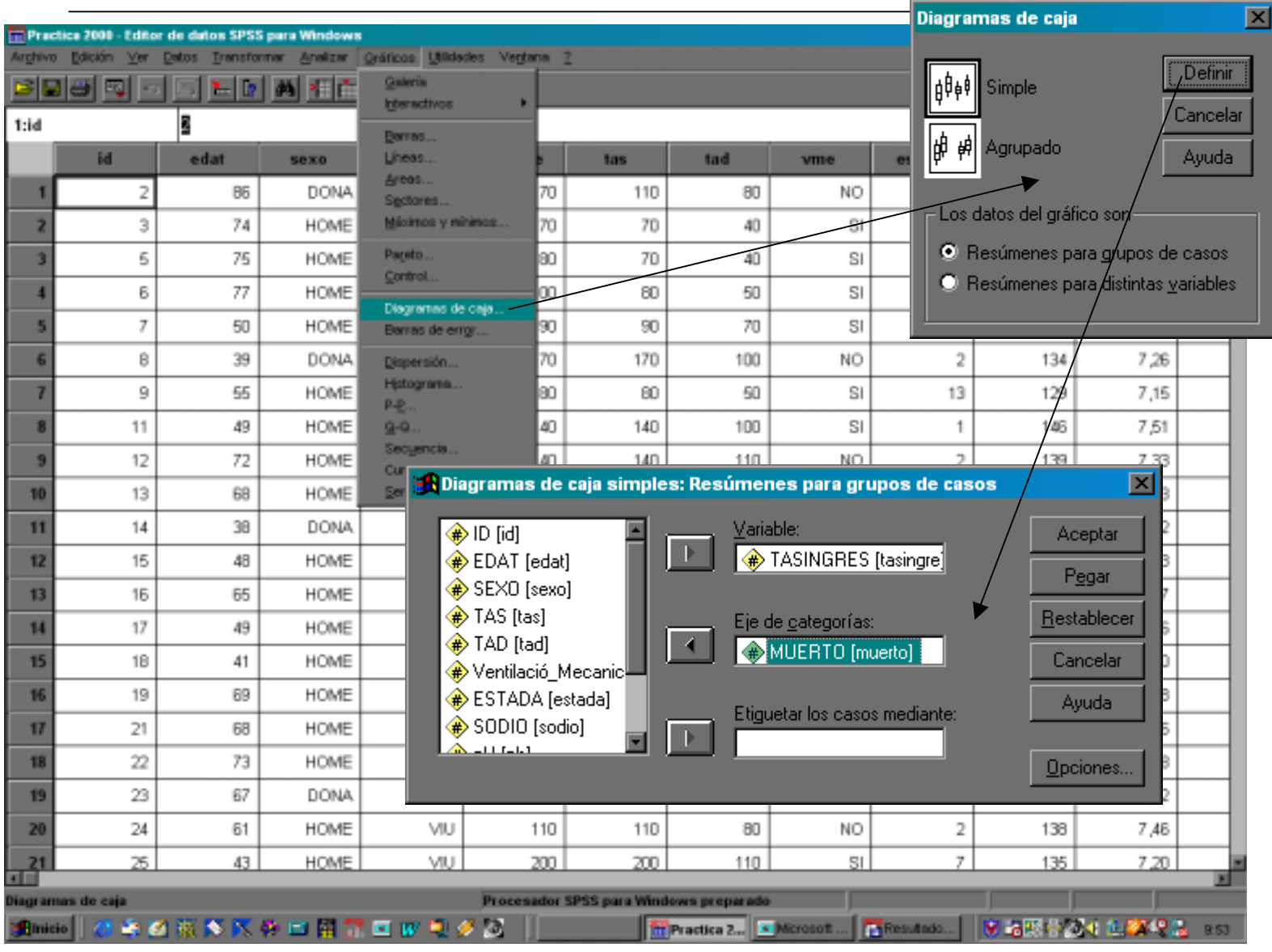

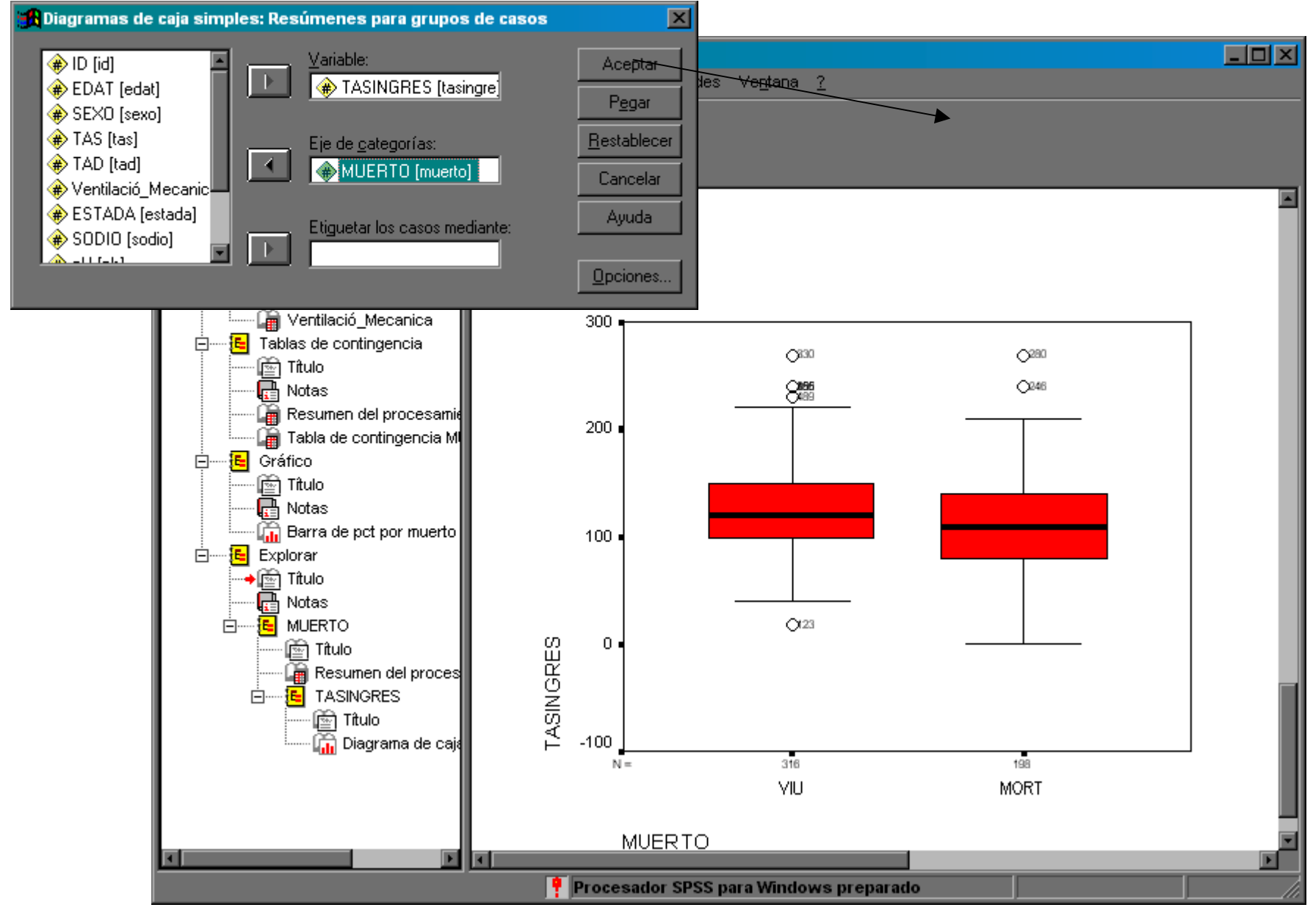

9

### Calcular índices descriptivos para una variable cuantitativa

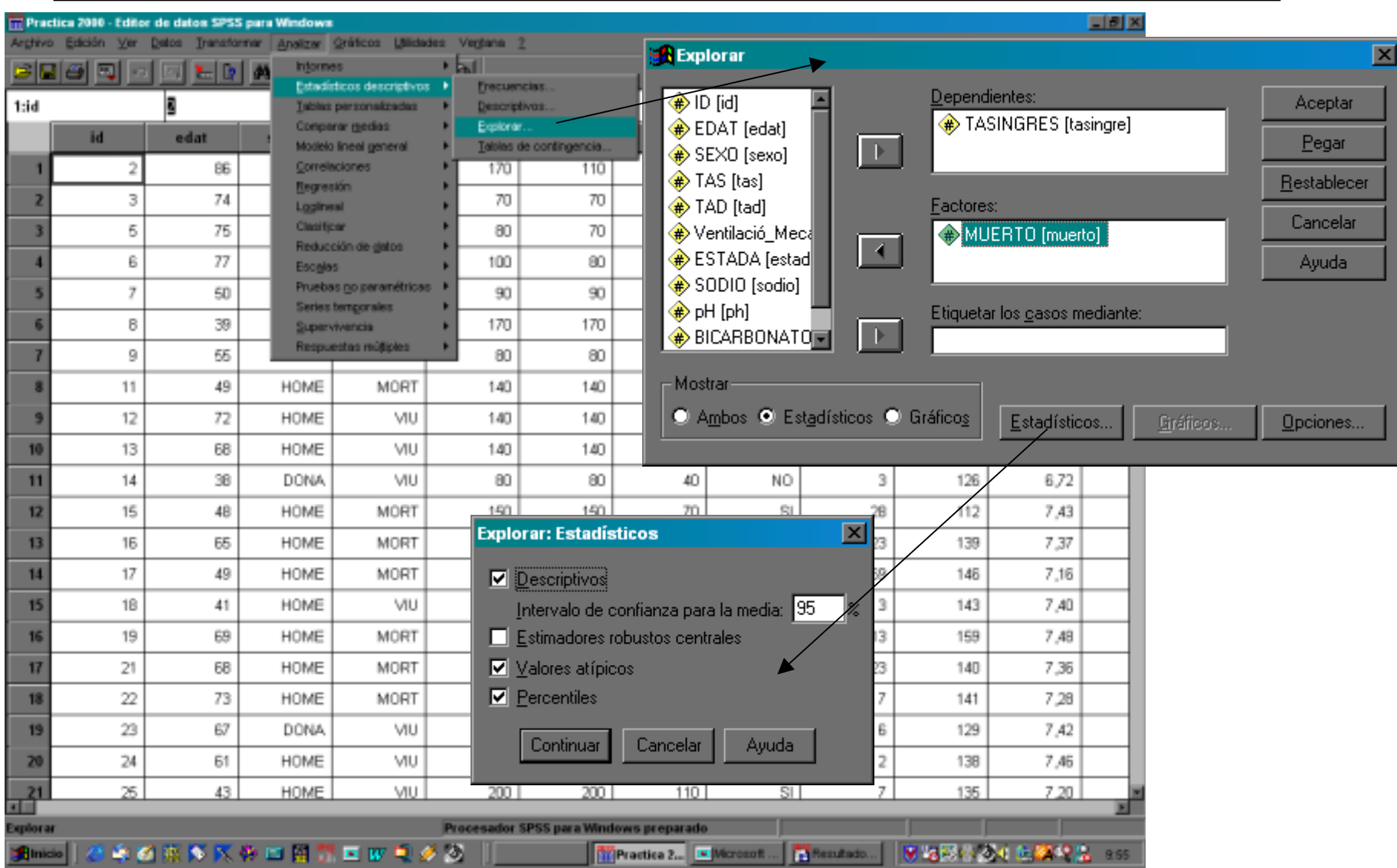

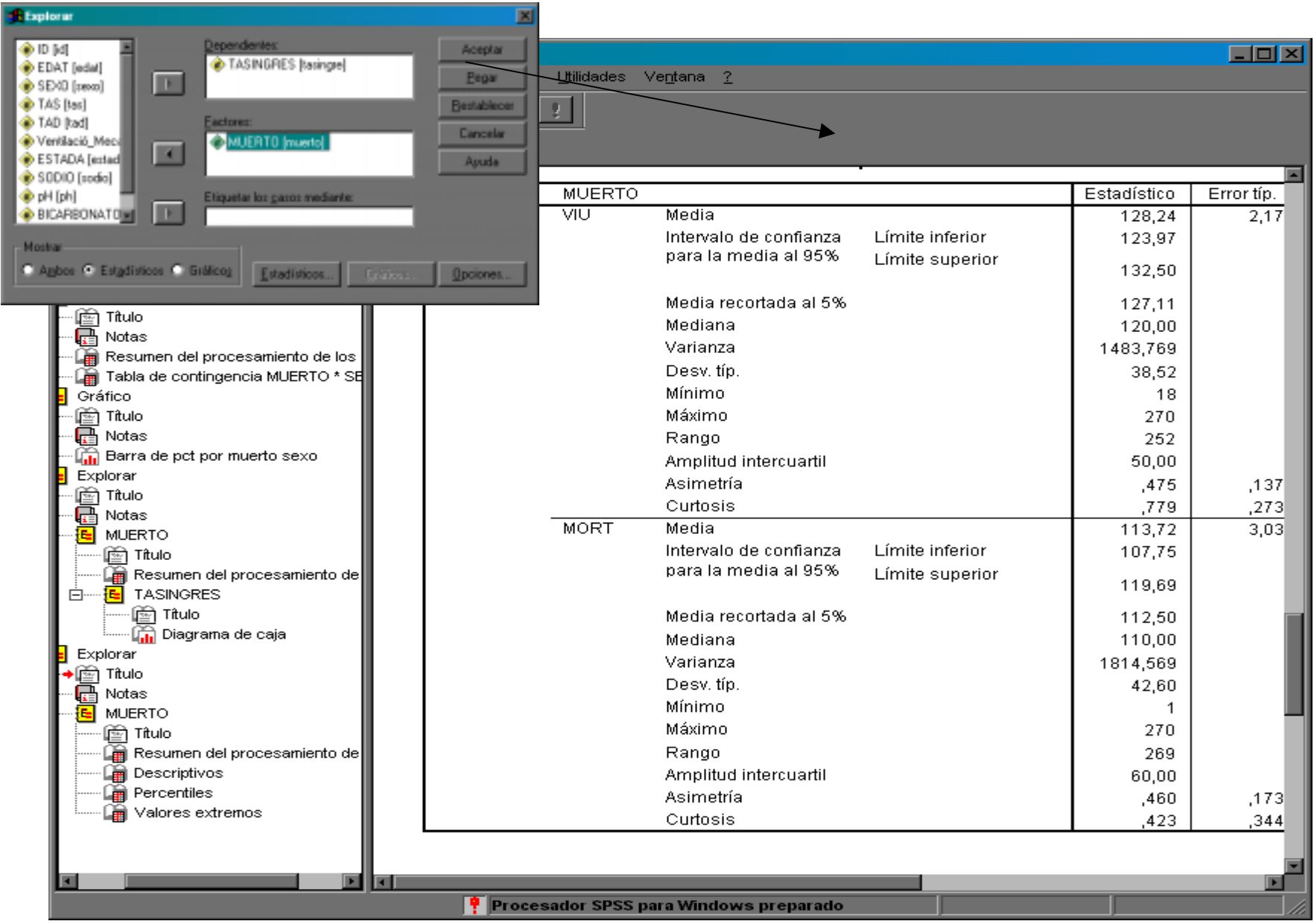

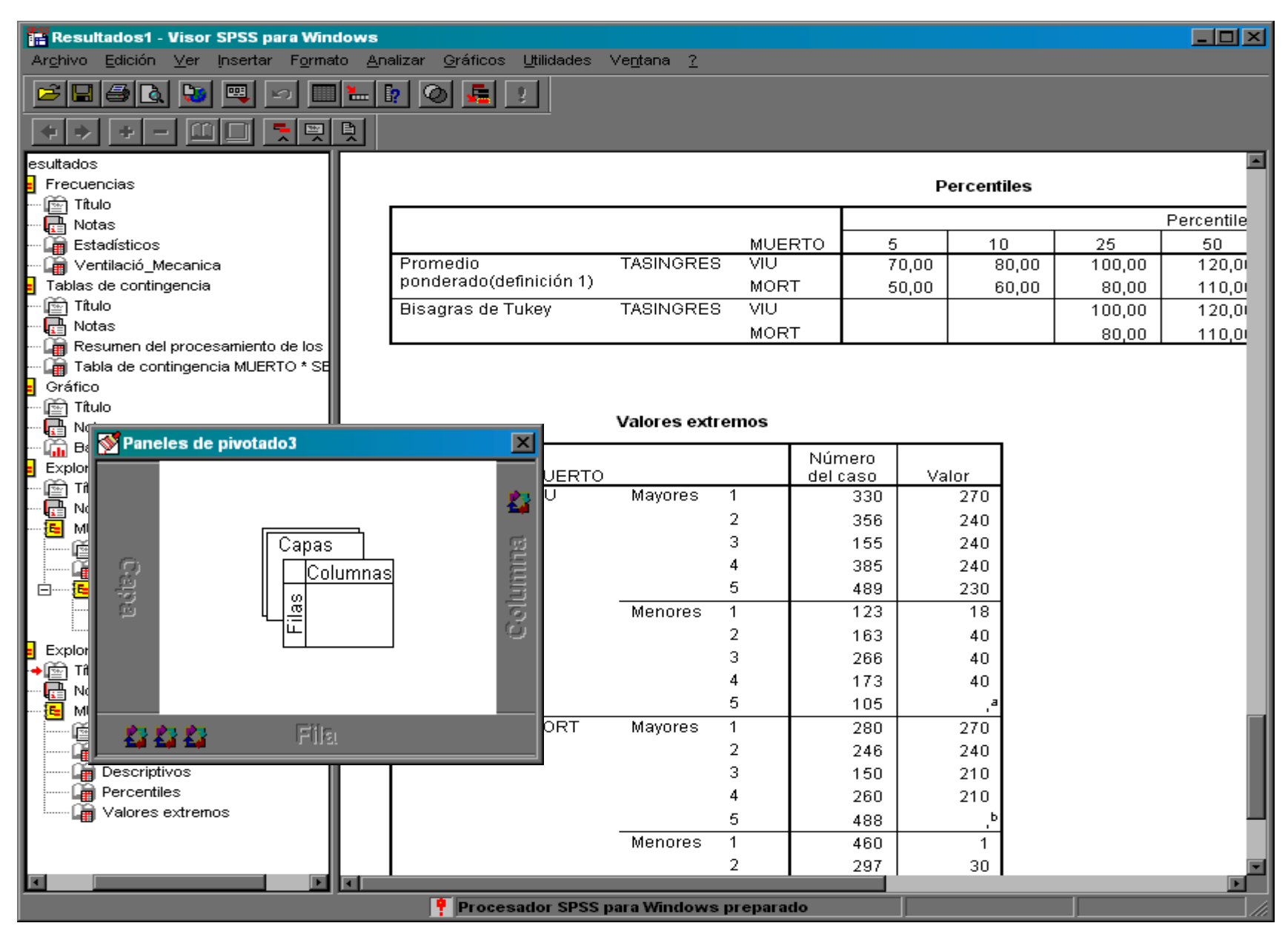

**Percentiles**

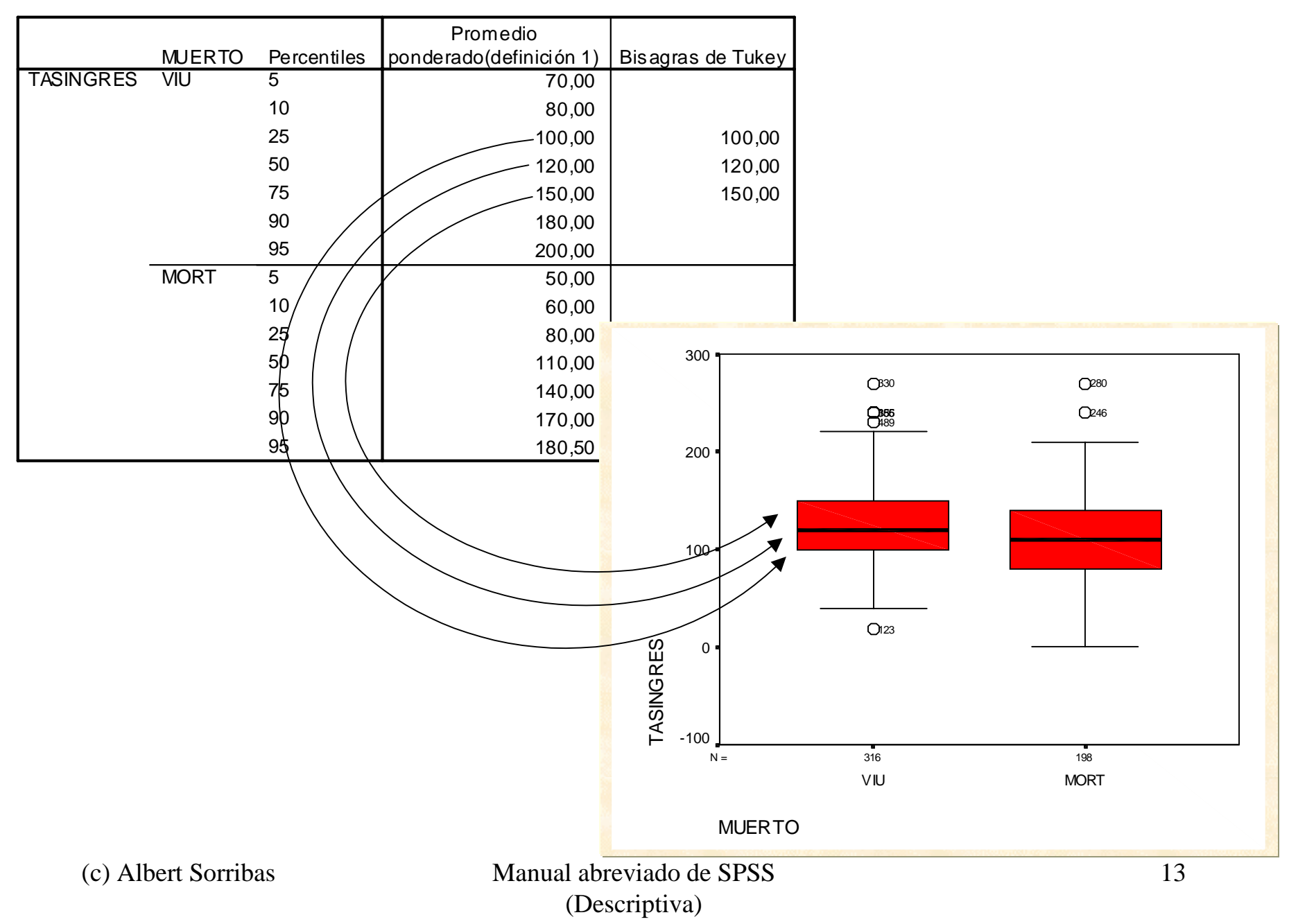

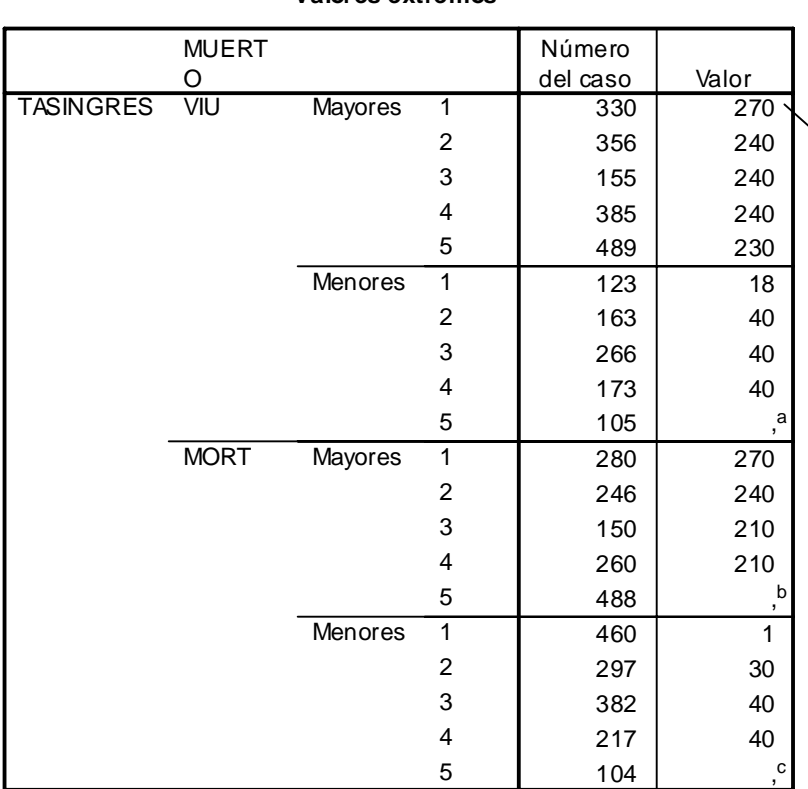

**Valores extremos**

- <sup>a.</sup> En la tabla de valores extremos menores sólo se muestra una lista parcial de los casos con el valor 50.
- <sup>b.</sup> En la tabla de valores extremos mayores sólo se muestra una lista parcial de los casos con el valor 200.
- <sup>c.</sup> En la tabla de valores extremos menores sólo se muestra una lista parcial de los casos con el valor 40.

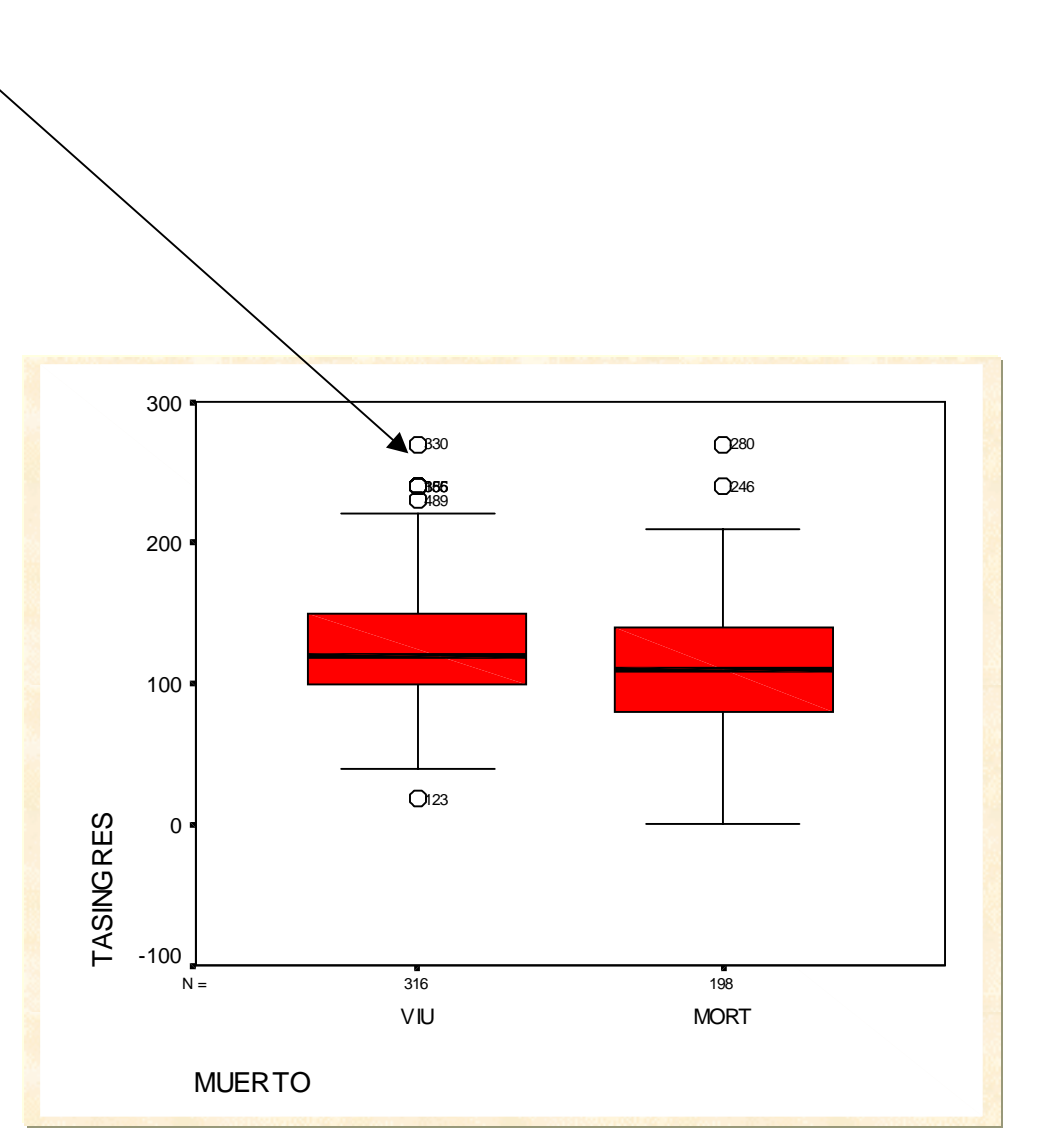

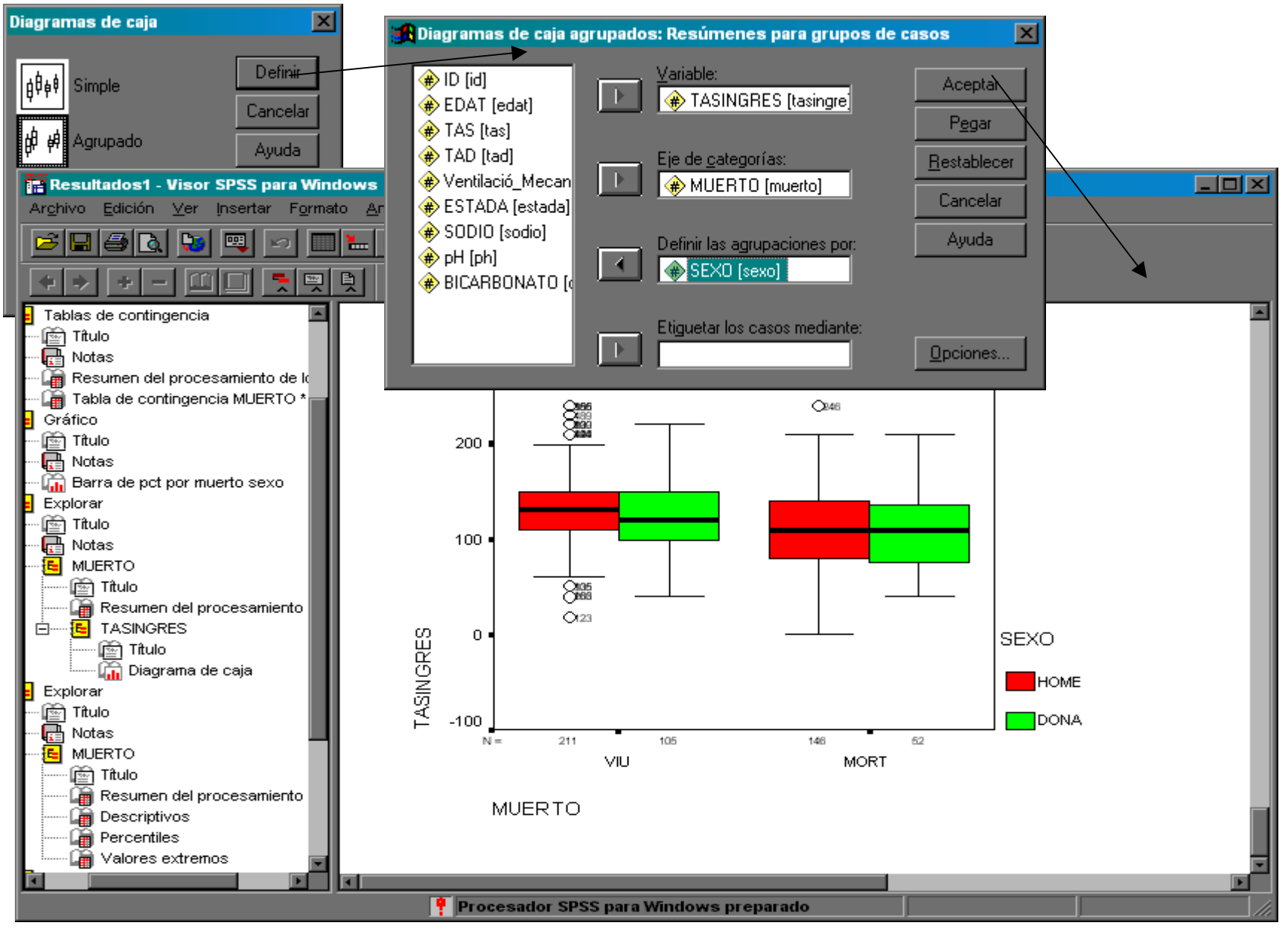

## ¿Cómo repetir un análisis anterior?

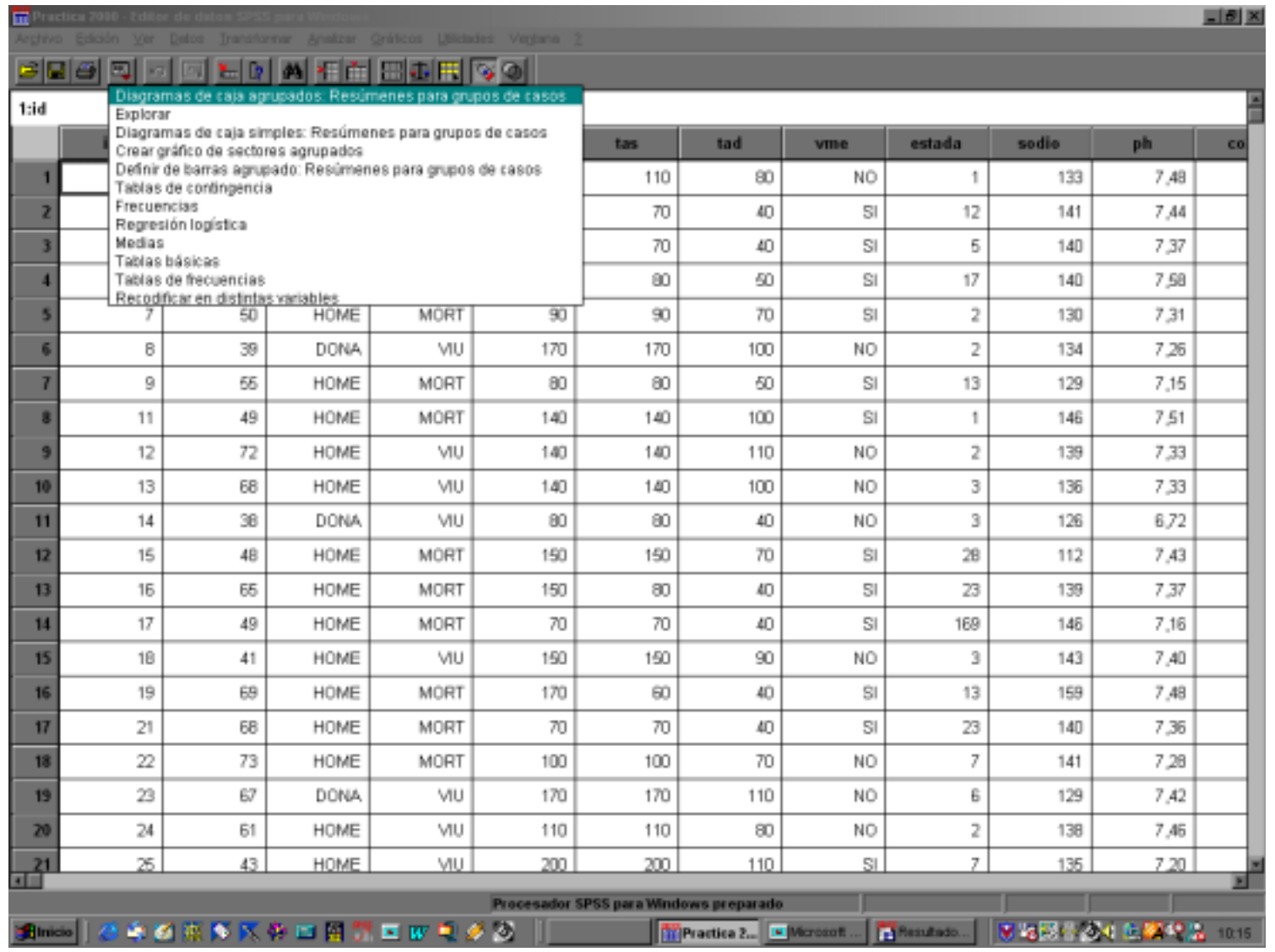

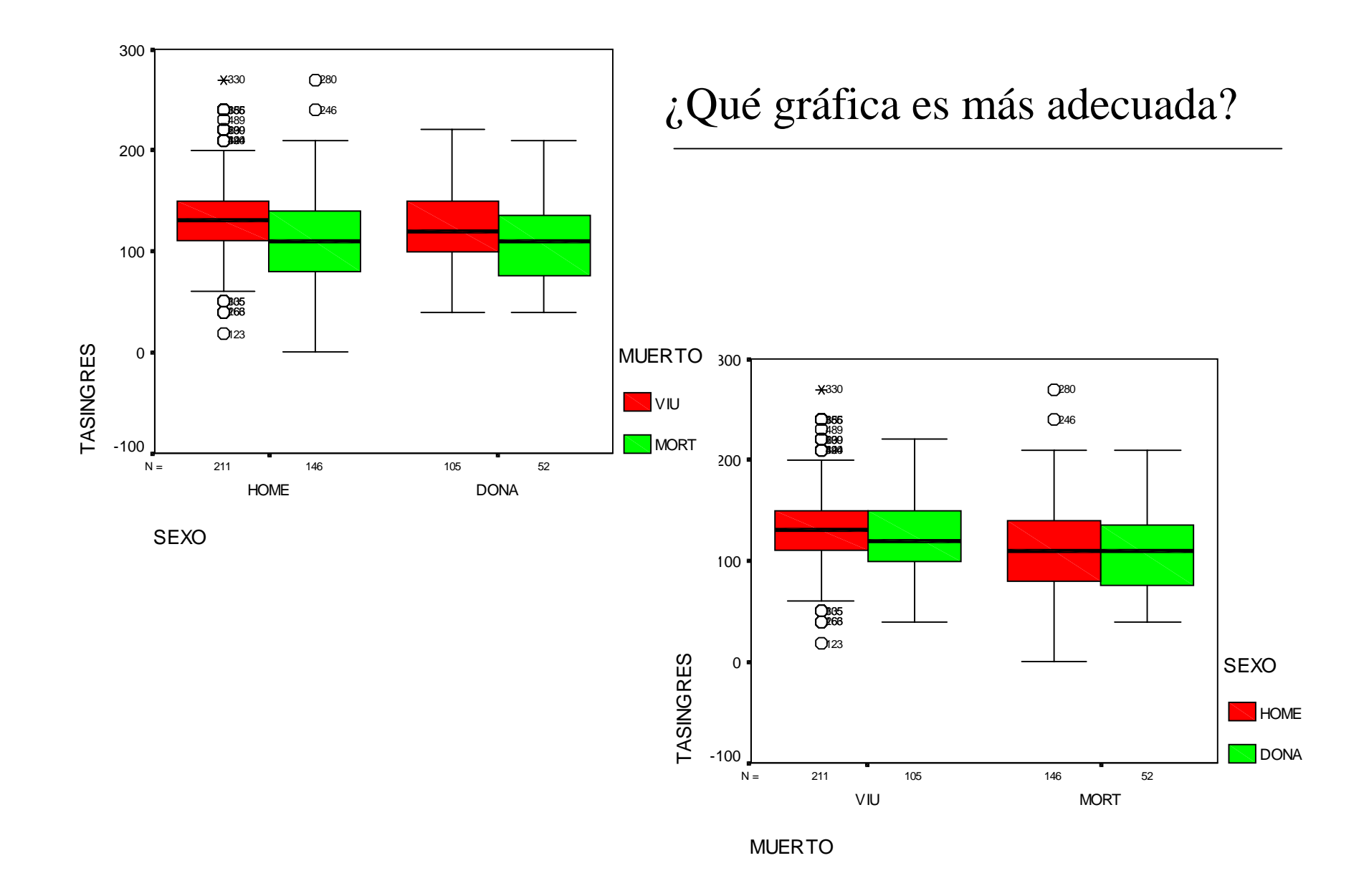

17

### Obtención de medias para distintos subgrupos

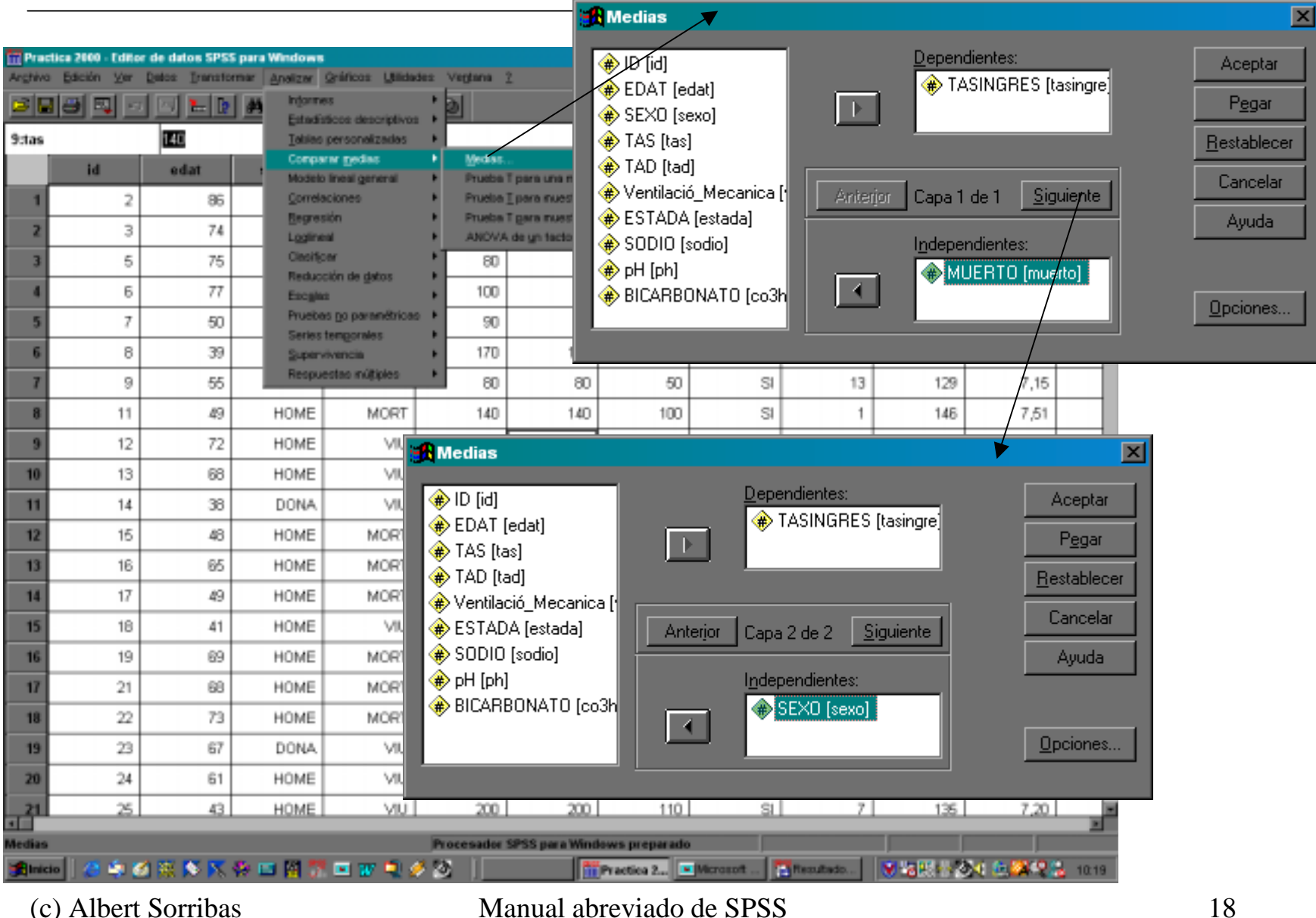

(Descriptiva)

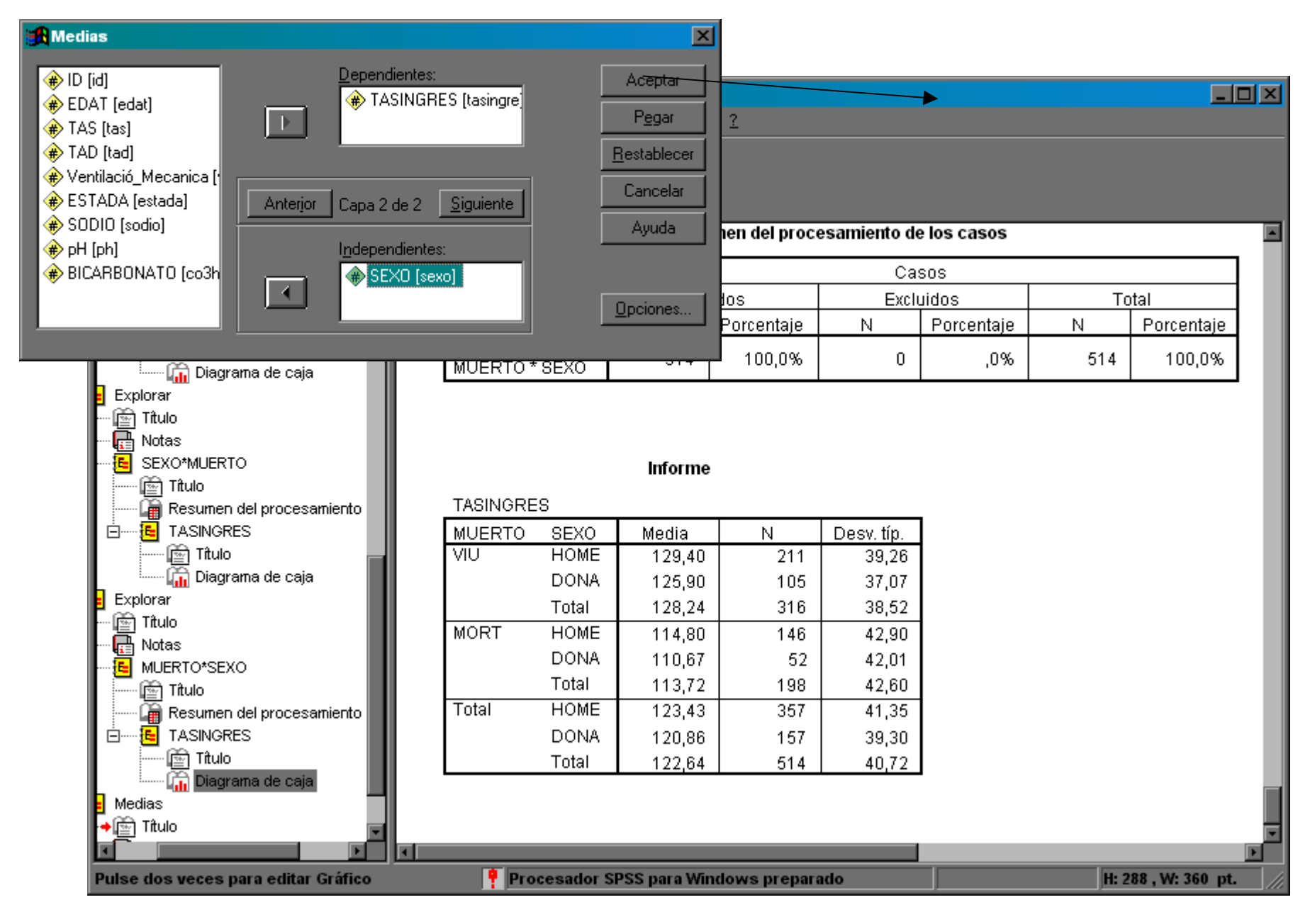

### Gráficas de medias por grupos

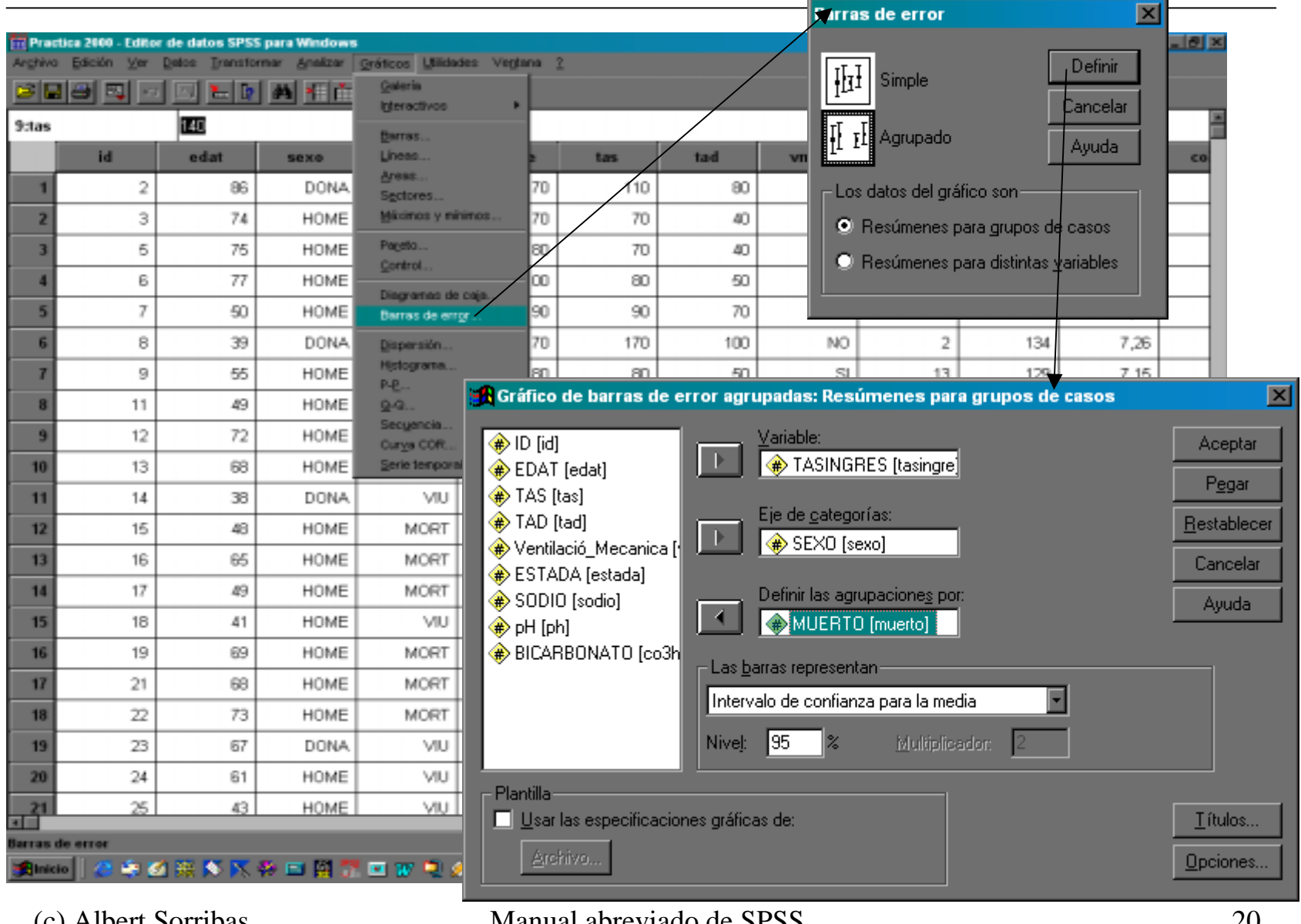

(c) Albert Sorribas Manual abreviado de SPSS (Descriptiva)

20

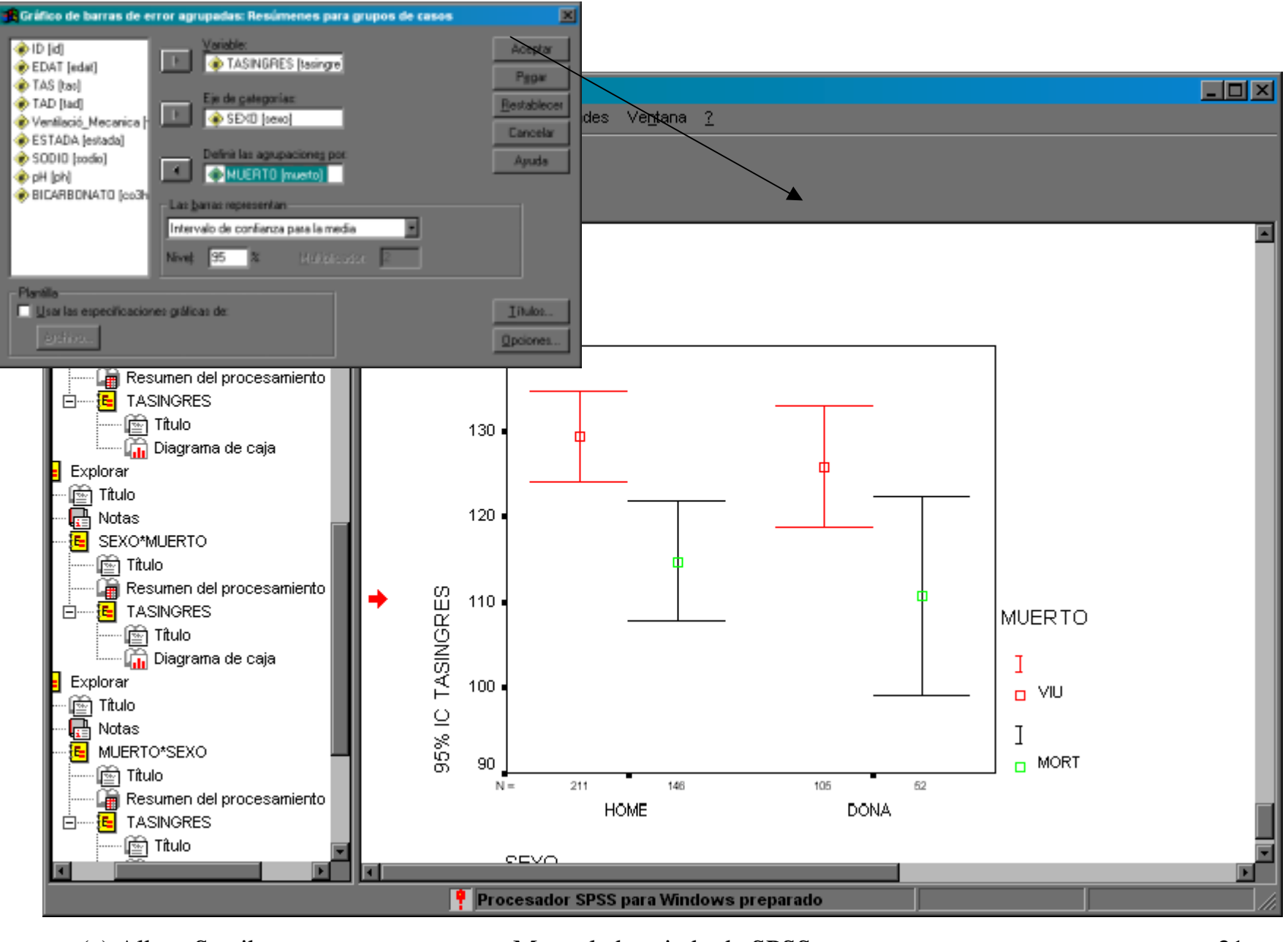

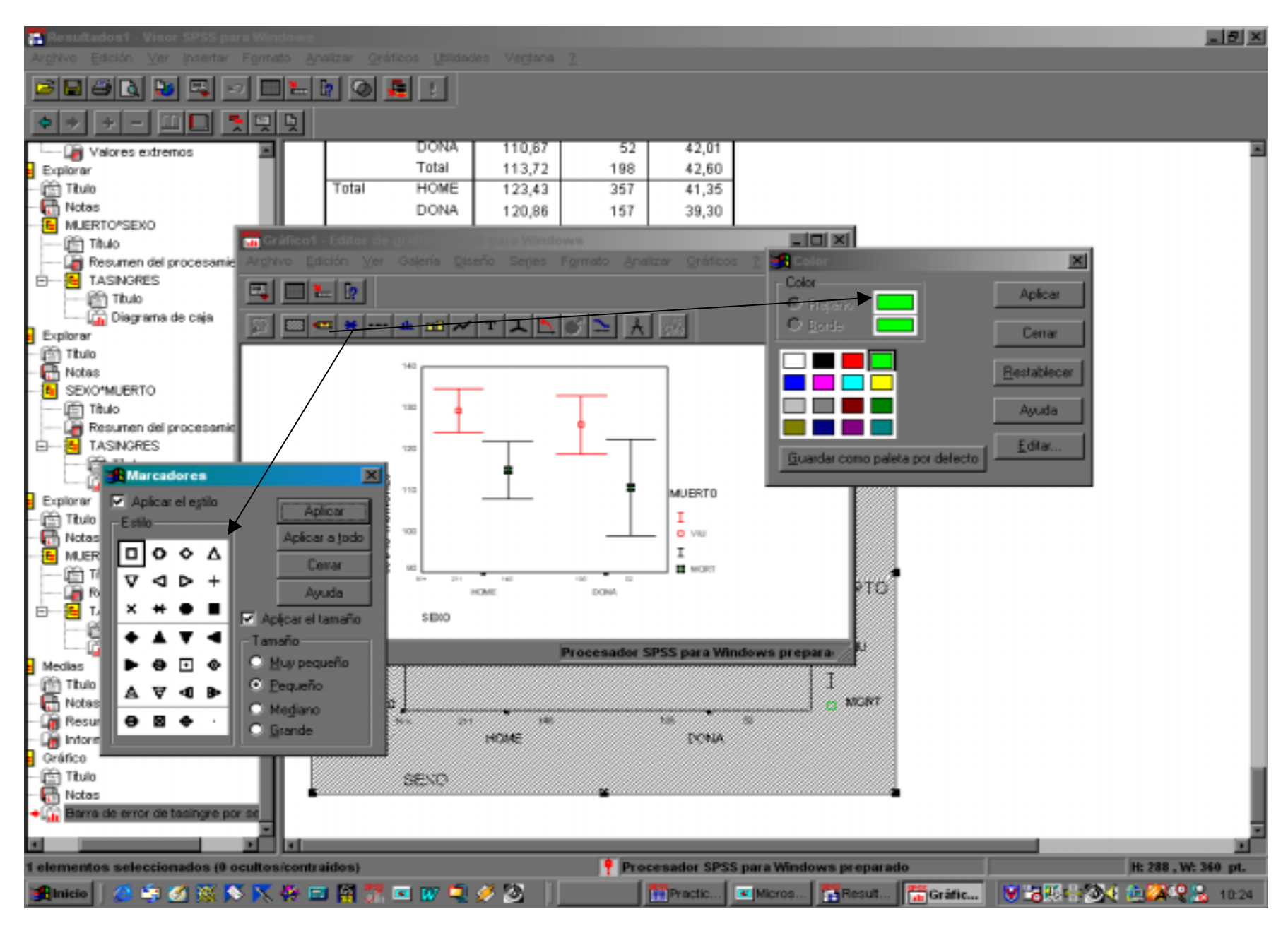

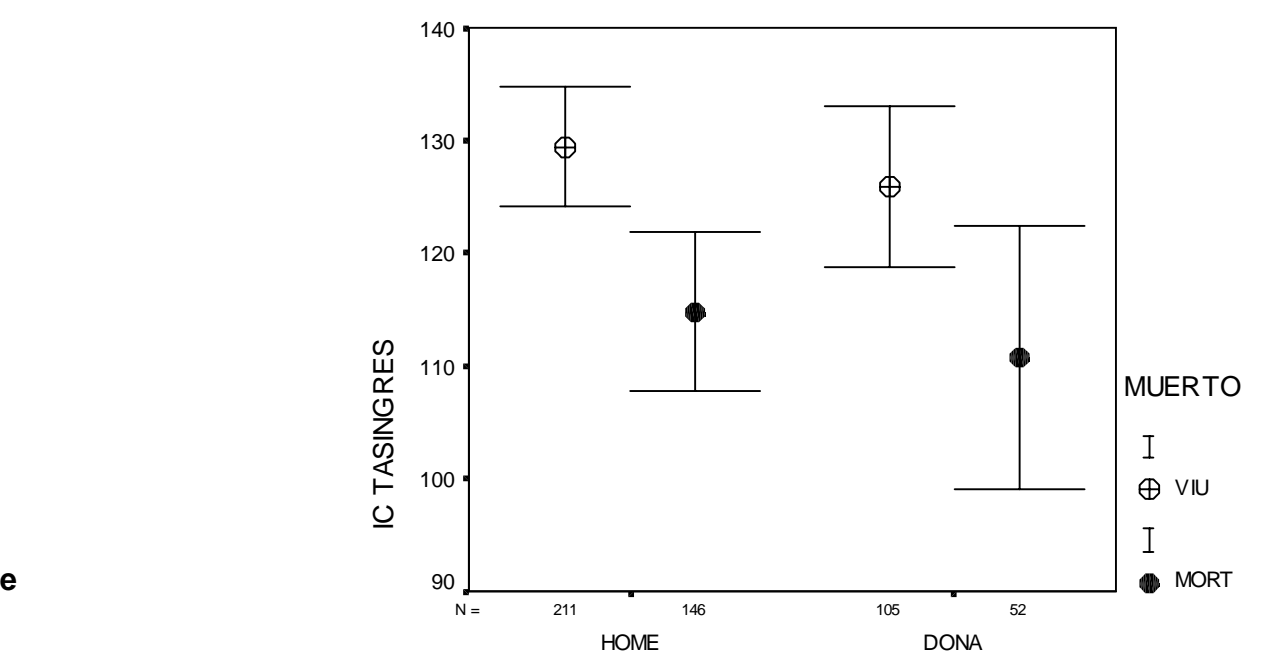

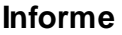

TASINGRES

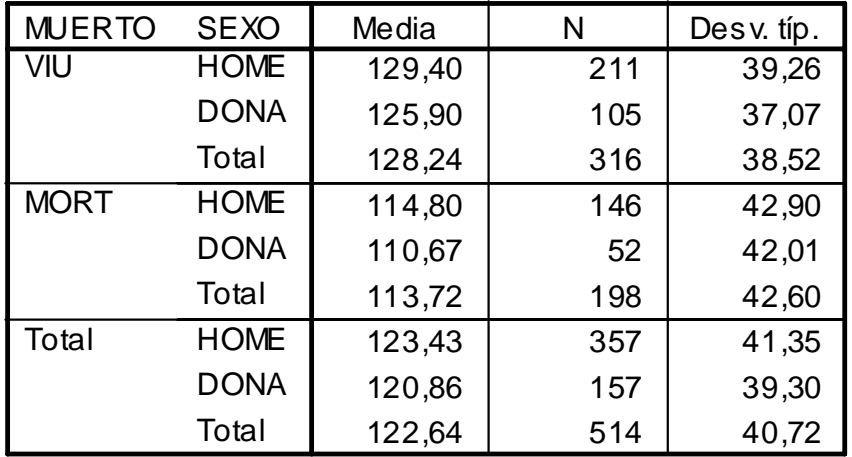

SEXO

### Tablas de distintos niveles

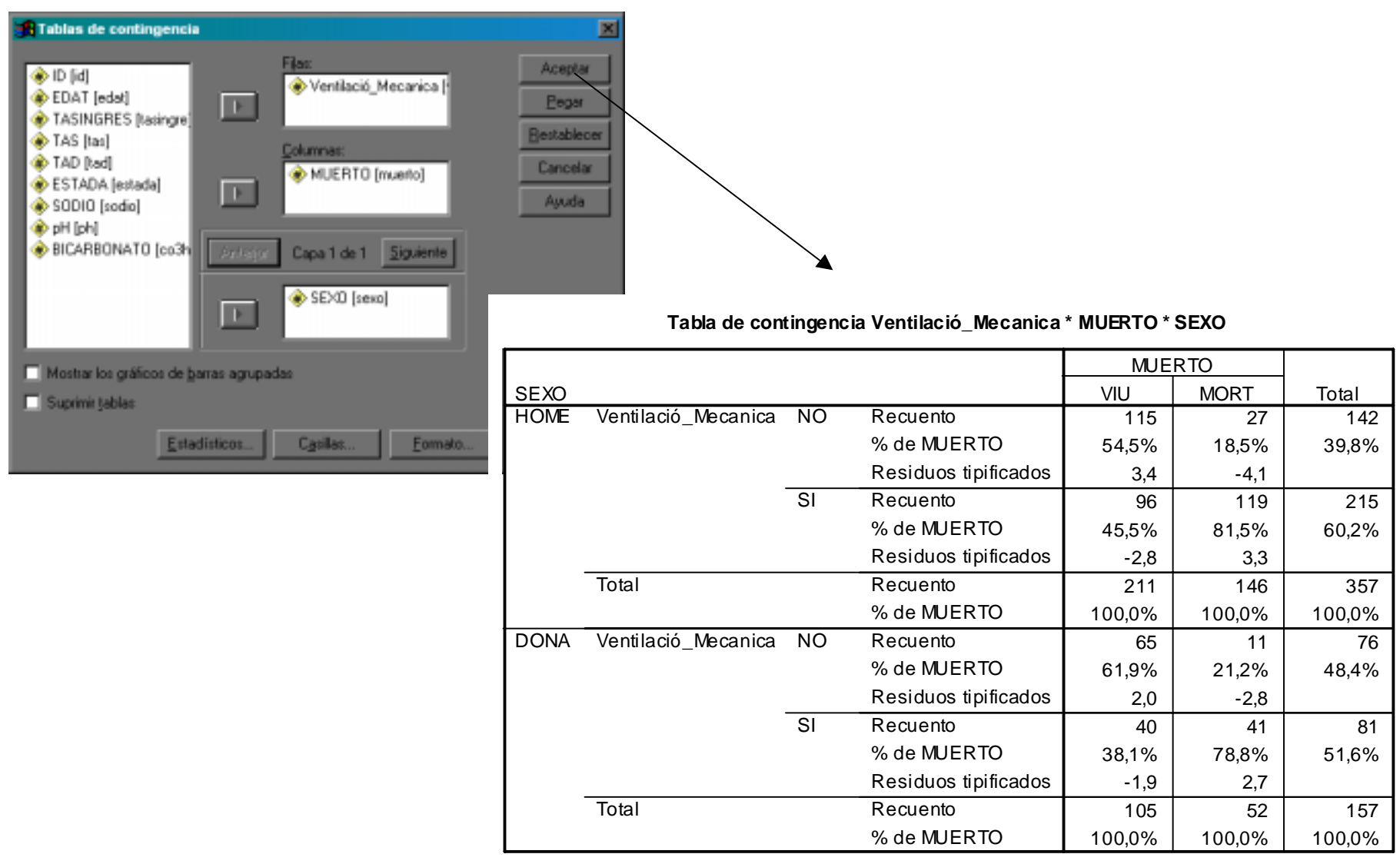

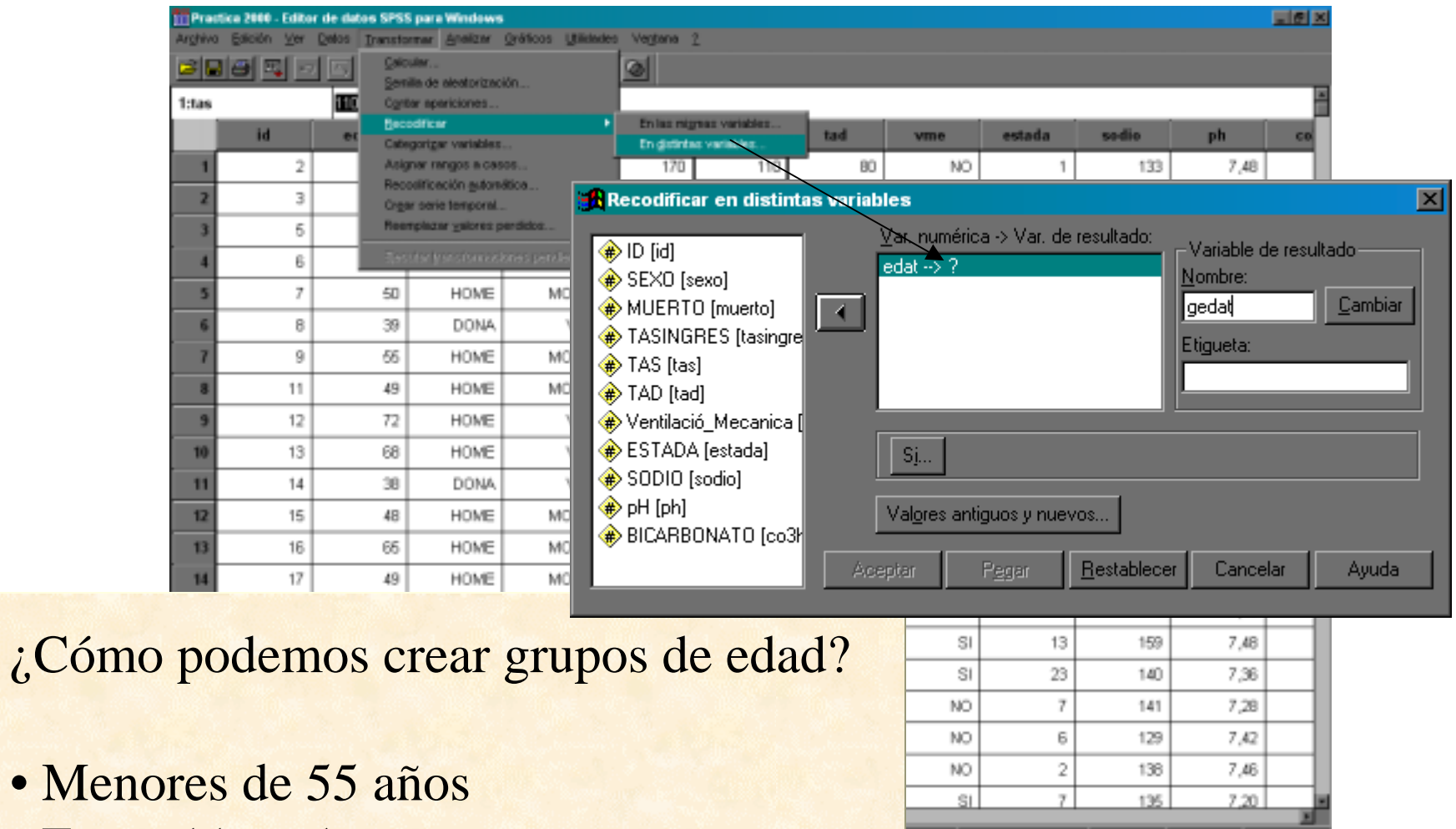

- Entre 55 y 65
- Más de 65 años

een... | 西 eenes... | | ※ 名図音波引き解説 2.2 | 23

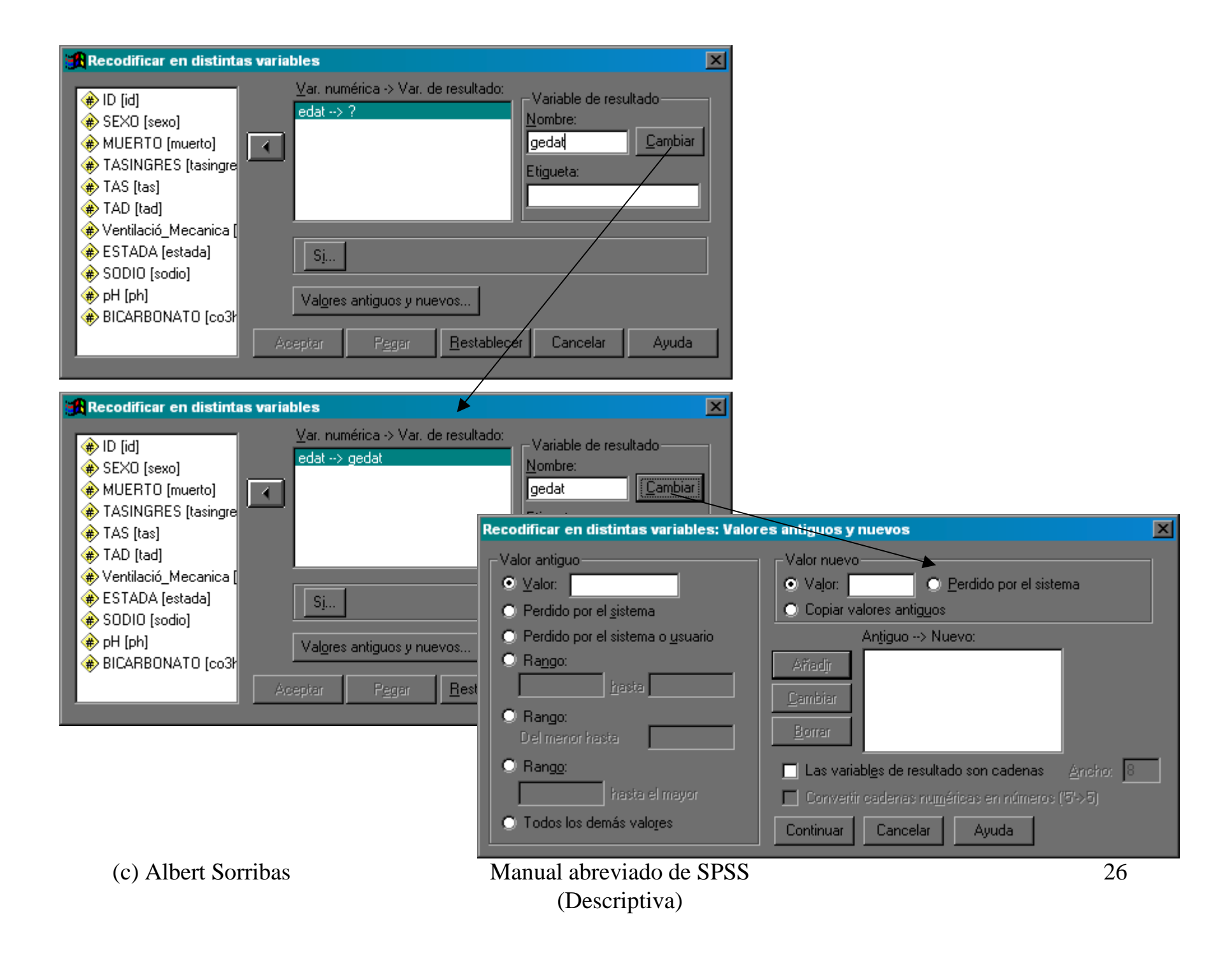

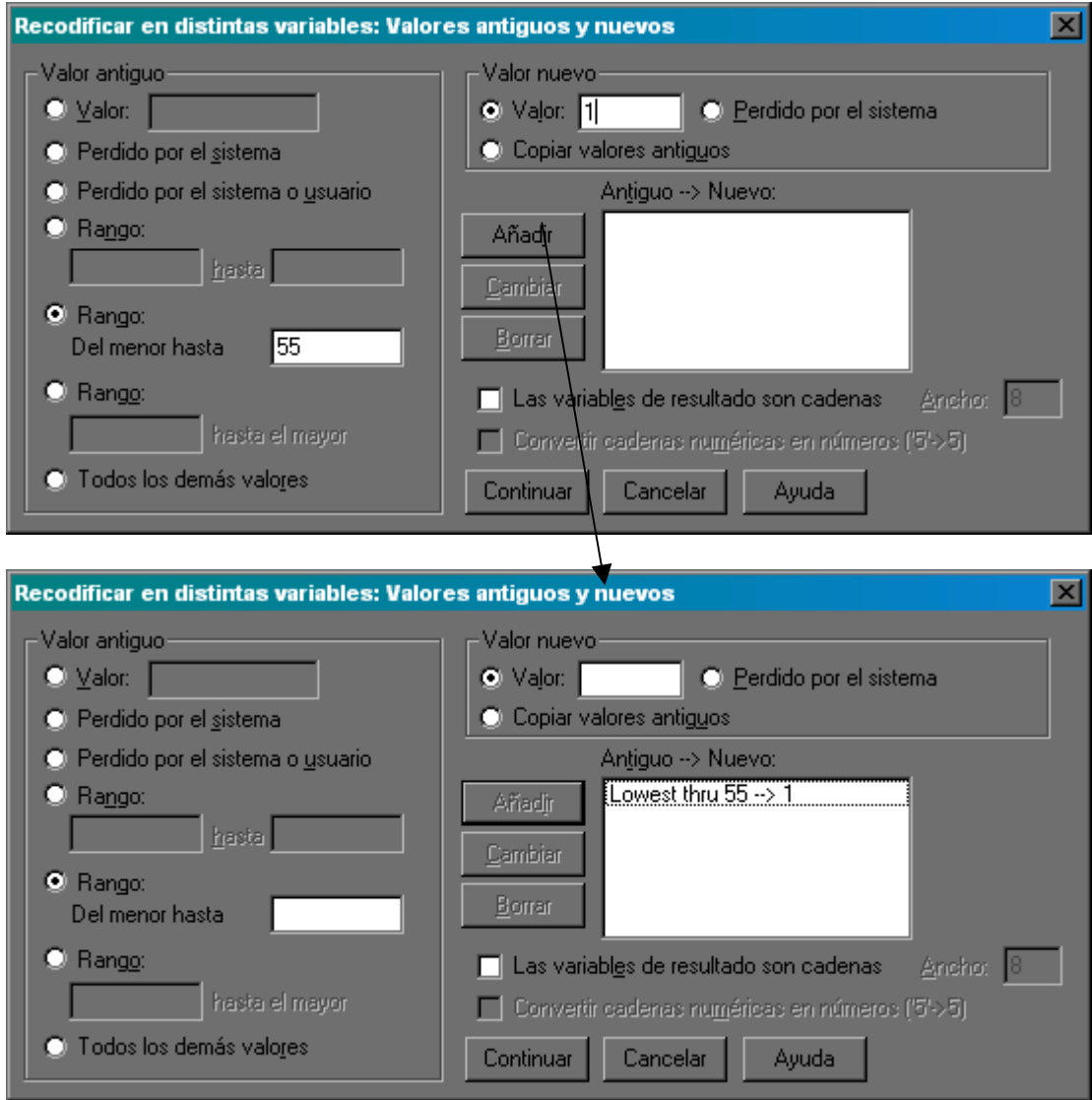

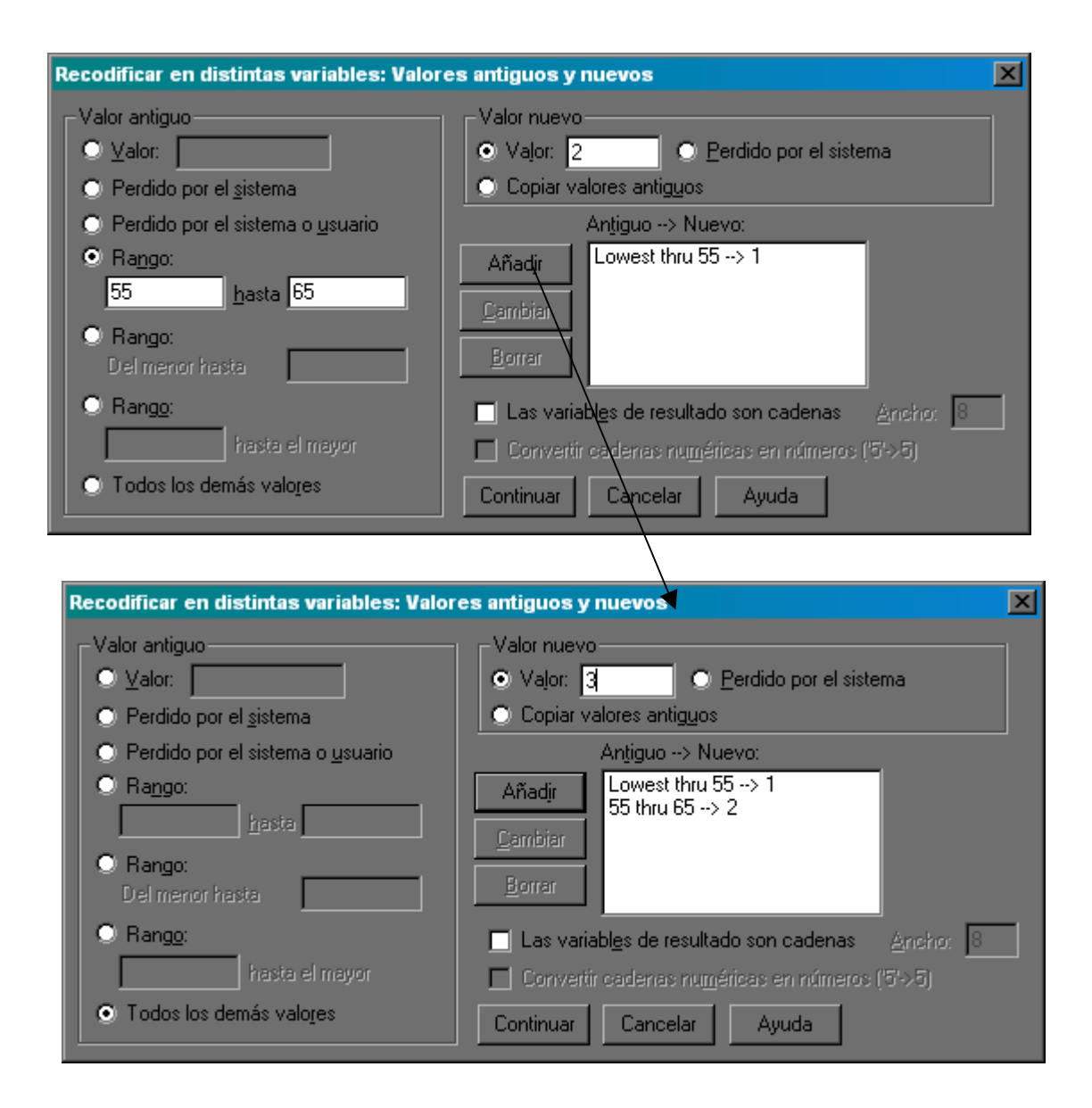

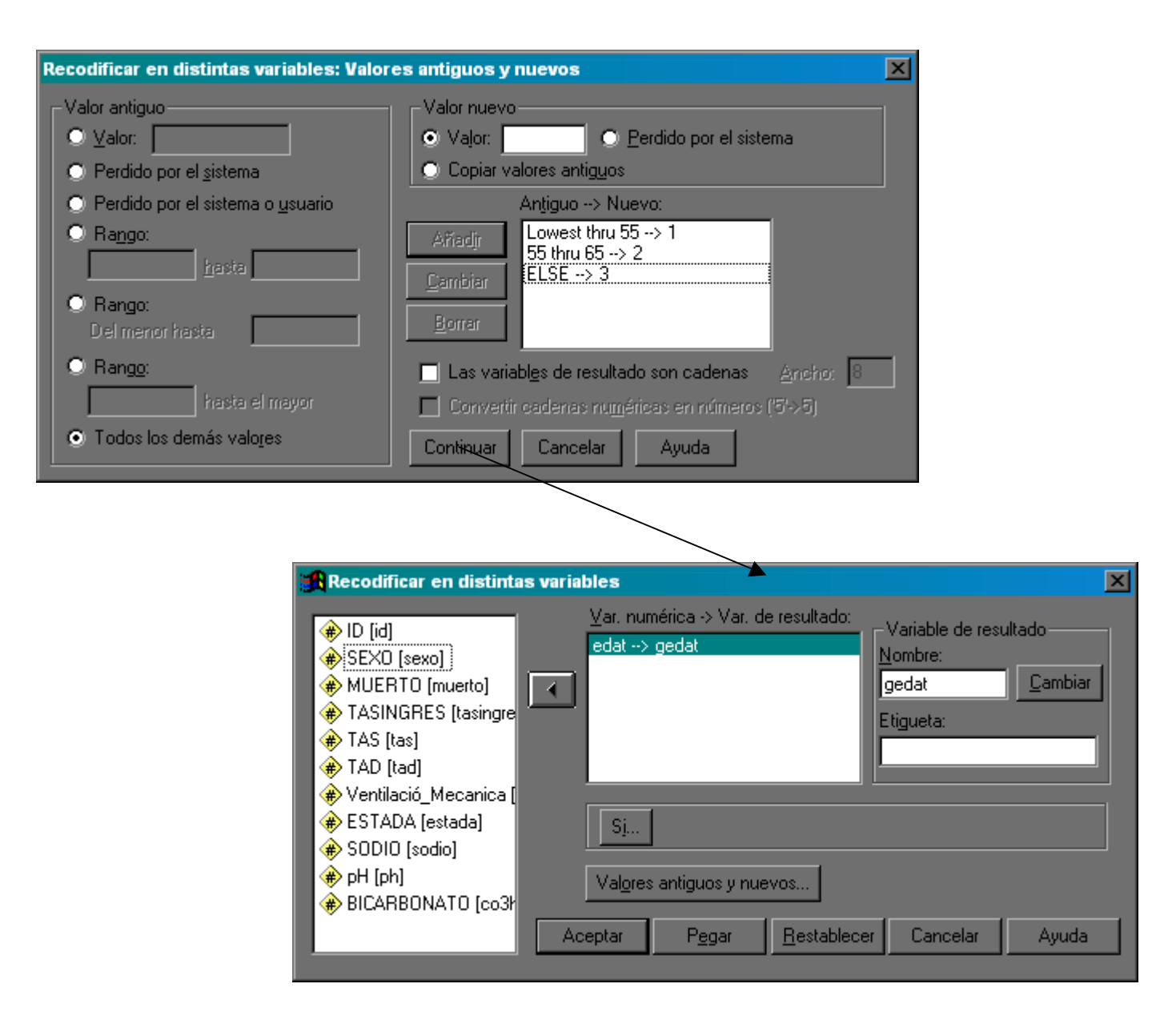

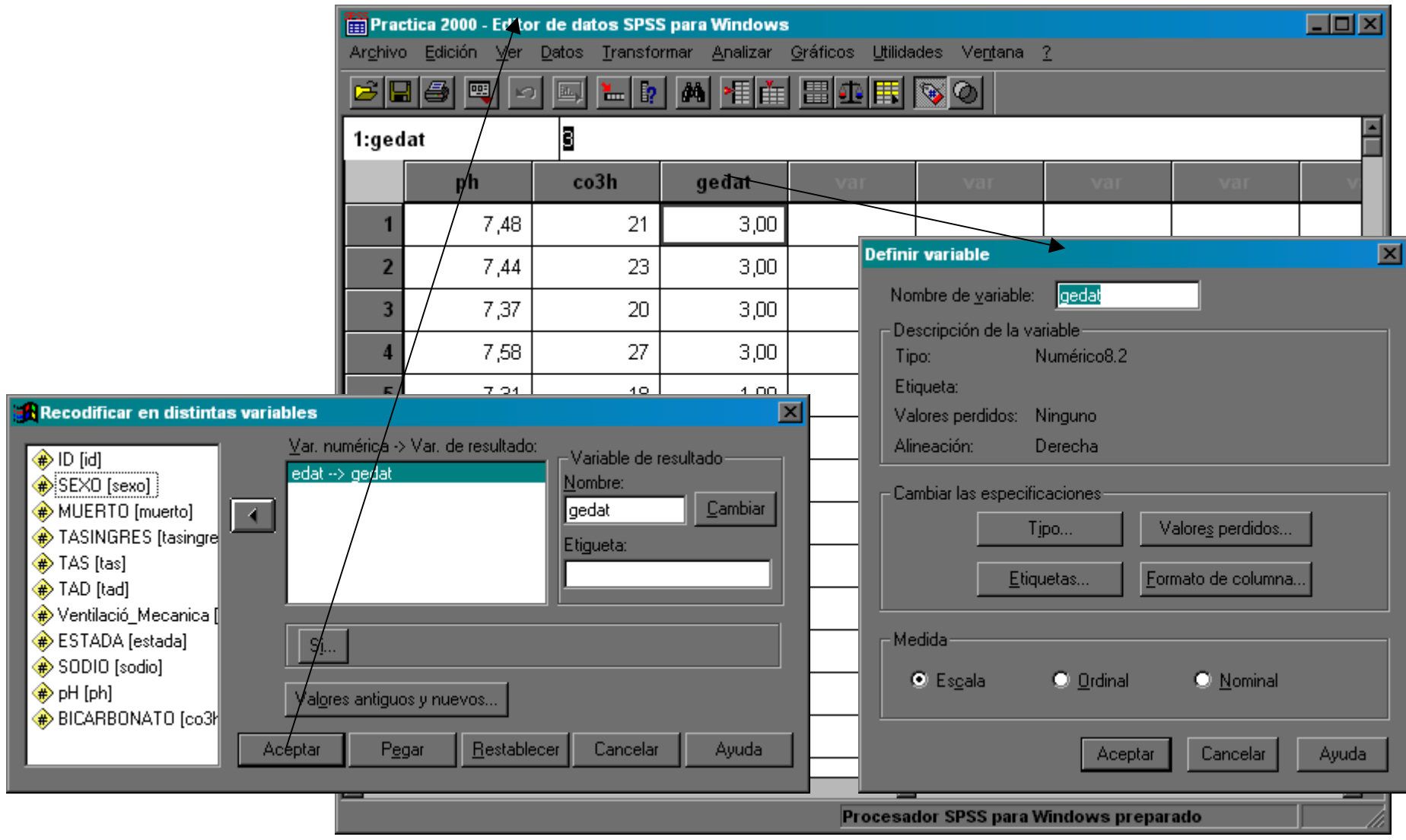

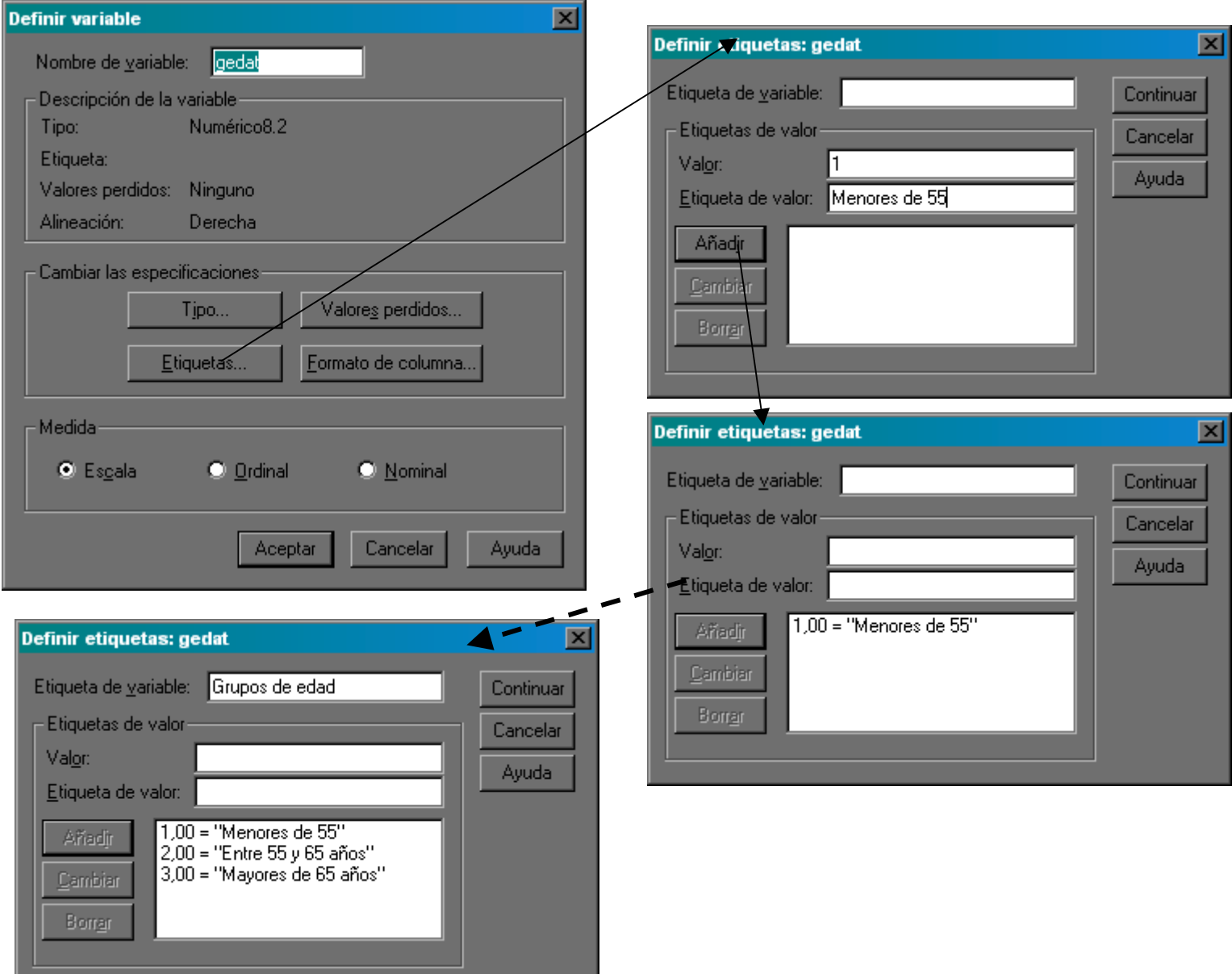

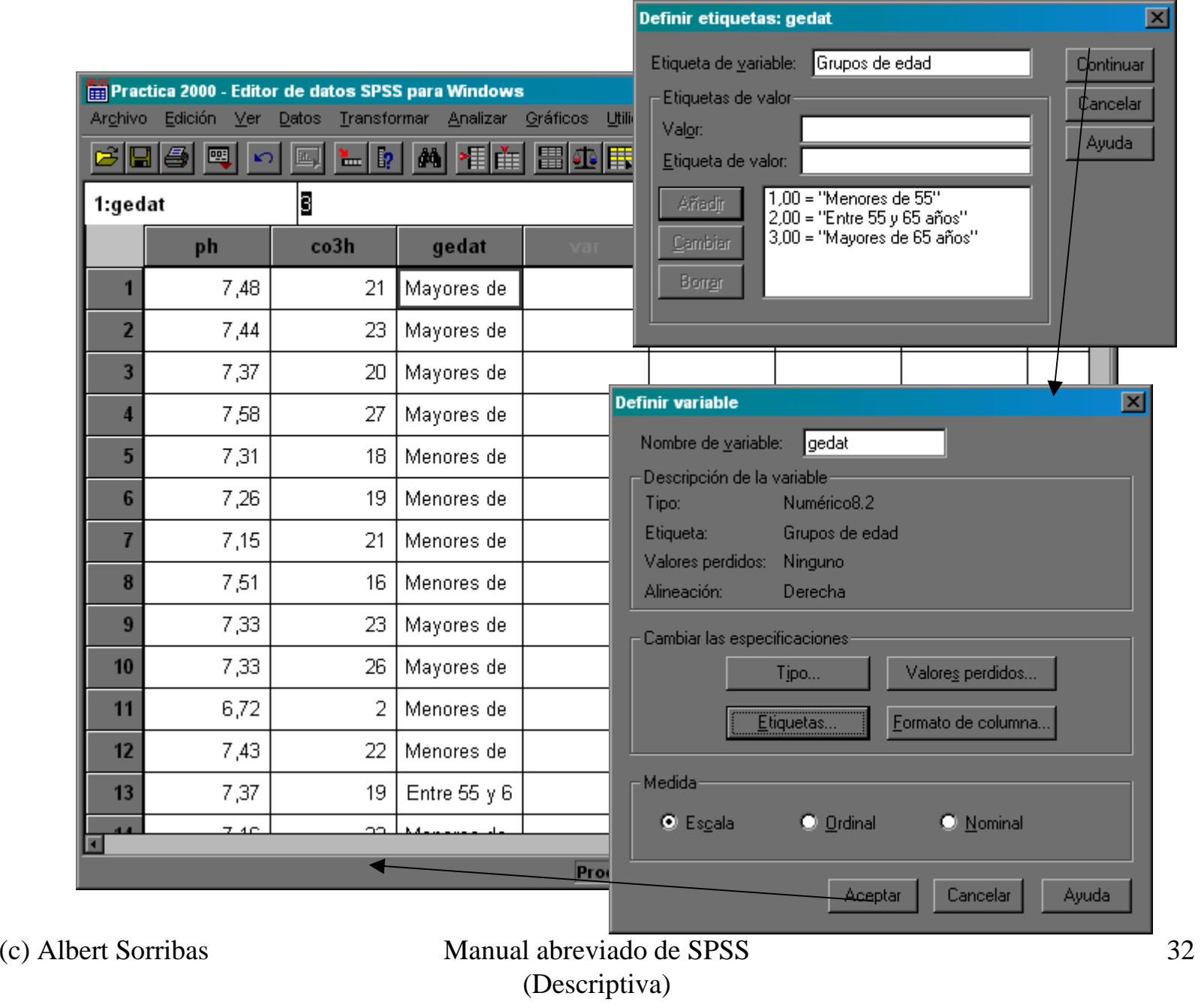

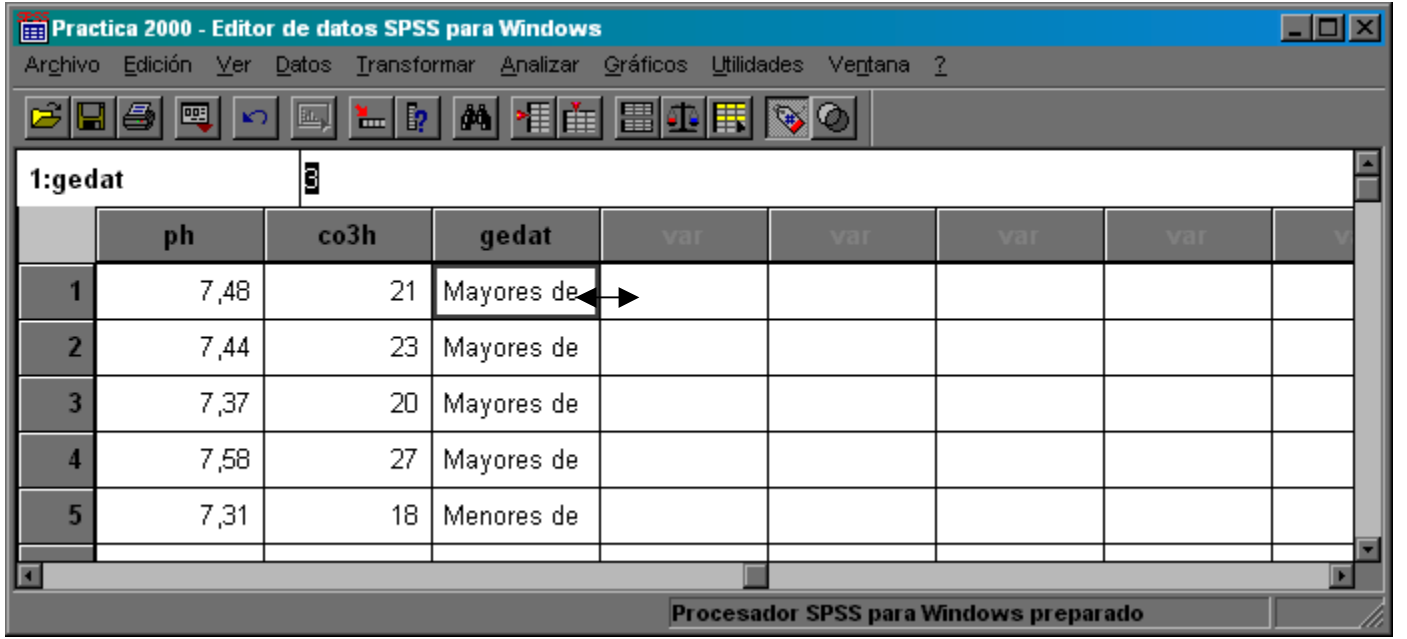

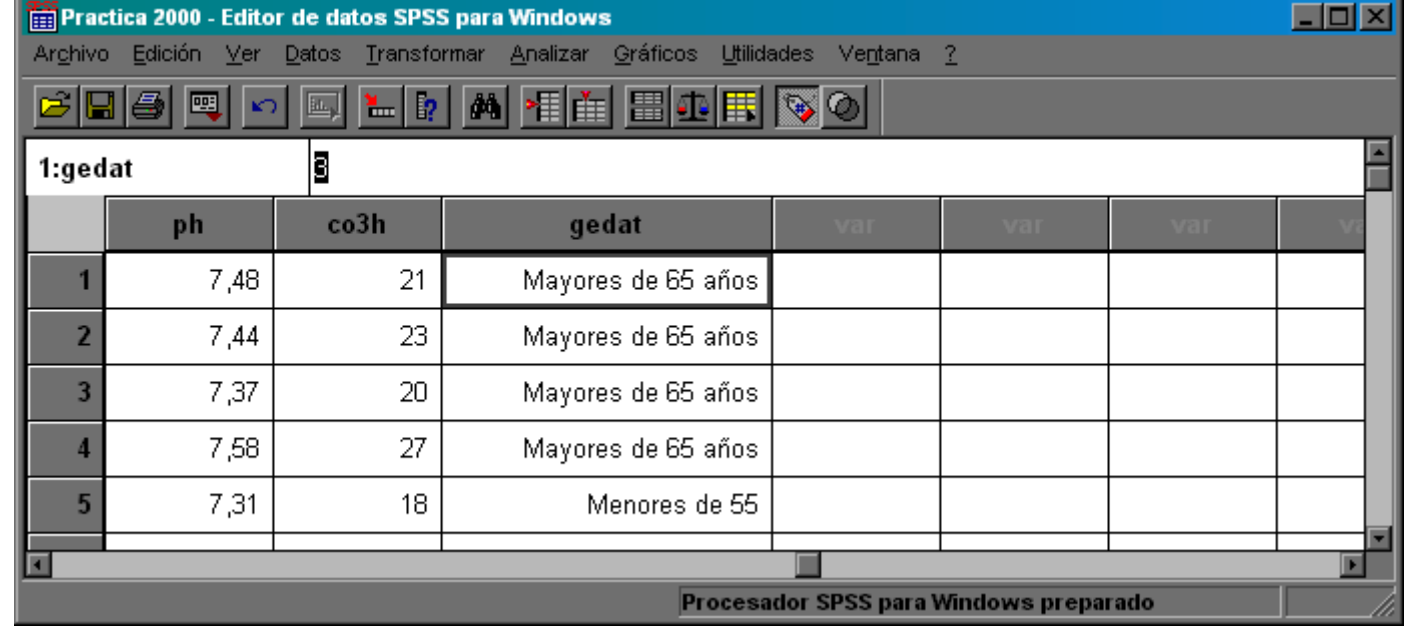

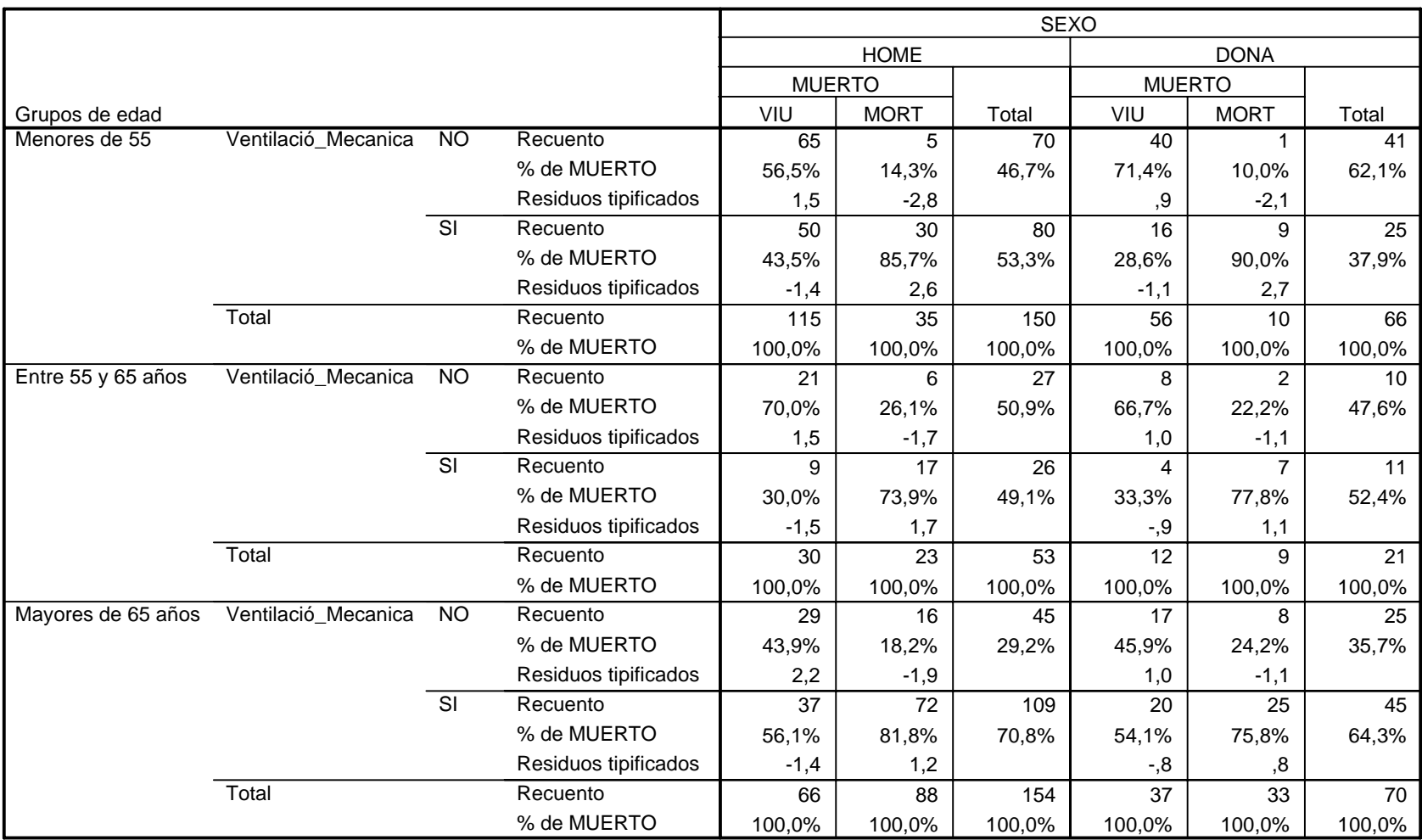

#### **Tabla de contingencia Ventilació\_Mecanica \* MUERTO \* SEXO \* Grupos de edad**

# Ejercicio

- • Definir la variable TAM (tensión arterial media): TAD + un tercio de la diferencia entre TAS y TAD
- $\bullet$  Recodificar TAM como TAMR:
	- –Hipotensos ( $<$  55 mmHg)
	- Normales (55-125 mmHg)
	- Hipertensos (>125 mmHg)
- • Comparar medias de estancia en UCI en función de la evolución (vivos/muertos), del sexo y de la TAM
- • Recodificar la variable ESTADA en tres categorias
	- 1-7 días
	- 8-14 días
	- más de 14 días
- •Comparar la distribución de sodio y pH en función de la evolución y el sexo
- $\bullet$  Representar la variación conjunta de los valores de pH y Bicarbonato en función del sexo